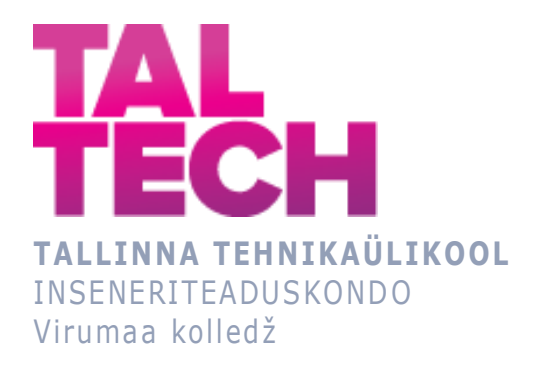

### **MOODLE´I PLUGINI STACK VÕIMALUSTE RAKENDAMINE MATEMAATILISE ANALÜÜSI KURSUSE NÄITEL**

### **Using the capabilities of the Moodle STACK plugin on the example of a mathematical analysis course**

TELEMAATIKA JA ARUKAD SÜSTEEMID ÕPPEKAVA LÕPUTÖÖ

Üliõpilane: Olga Mamai Üliõpilaskood: 193154 EDTR Juhendaja: Monika Jänis, lektor

## **AUTORIDEKLARATSIOON**

Olen koostanud lõputöö iseseisvalt.

Lõputöö alusel ei ole varem kutse- või teaduskraadi või inseneridiplomit taotletud. Kõik töö koostamisel kasutatud teiste autorite tööd, olulised seisukohad, kirjandusallikatest ja mujalt pärinevad andmed on viidatud.

"...." .................... 20.........

Autor: ............................... / allkiri /

Töö vastab rakenduskõrgharidusõppe lõputööle/magistritööle esitatud nõuetele "...." .................... 20.........

Juhendaja: .............................. / allkiri /

Kaitsmisele lubatud "...." .................... 20.........

Kaitsmiskomisjoni esimees .............................................................................

/ nimi ja allkiri /

## **LIHTLITSENTS LÕPUTÖÖ ÜLDSUSELE KÄTTESAADAVAKS TEGEMISEKS JA REPRODUTSEERIMISEKS**

Mina Olga Mamai (sünnikuupäev: 27.01.1975)

1. Annan Tallinna Tehnikaülikoolile tasuta loa (lihtlitsentsi) enda loodud teose

Moodle´i plugini STACK võimaluste rakendamine Matemaatilise analüüsi kursuse näitel, mille juhendaja on Monika Jänis.

1.1. reprodutseerimiseks säilitamise ja elektroonilise avaldamise eesmärgil, sealhulgas Tallinna Tehnikaülikooli raamatukogu digikogusse lisamise eesmärgil kuni autoriõiguse kehtivuse tähtaja lõppemiseni;

1.2. üldsusele kättesaadavaks tegemiseks Tallinna Tehnikaülikooli veebikeskkonna kaudu, sealhulgas Tallinna Tehnikaülikooli raamatukogu digikogu kaudu kuni autoriõiguse kehtivuse tähtaja lõppemiseni.

- 2. Olen teadlik, et punktis 1 nimetatud õigused jäävad alles ka autorile.
- 3. Kinnitan, et lihtlitsentsi andmisega ei rikuta kolmandate isikute intellektuaalomandi ega isikuandmete kaitse seadusest ja teistest õigusaktidest tulenevaid õigusi.

# **TalTech Inseneriteaduskond Virumaa kolledž LÕPUTÖÖ ÜLESANNE**

#### **Üliõpilane**: : Olga Mamai, 193164EDTR

Õppekava, peaeriala: EDTR17/18 - Telemaatika ja arukad süsteemid

Juhendaja(d): lektor, Monika Jänis, monika.janis@taltech.ee

Konsultant:

#### **Lõputöö teema**:

(eesti keeles) *Moodle´i plugini STACK võimaluste rakendamine Matemaatilise analüüsi kursuse näitel*

(inglise keeles) Using the capabilities of the Moodle STACK plugin on the example of a mathematical analysis course

#### **Lõputöö põhieesmärgid**:

- 1. Uurida STAKi võimalusi
- 2. Rakendada matemaatilise analüüsi teste Moodle´i kursusel

#### **Lõputöö etapid ja ajakava:**

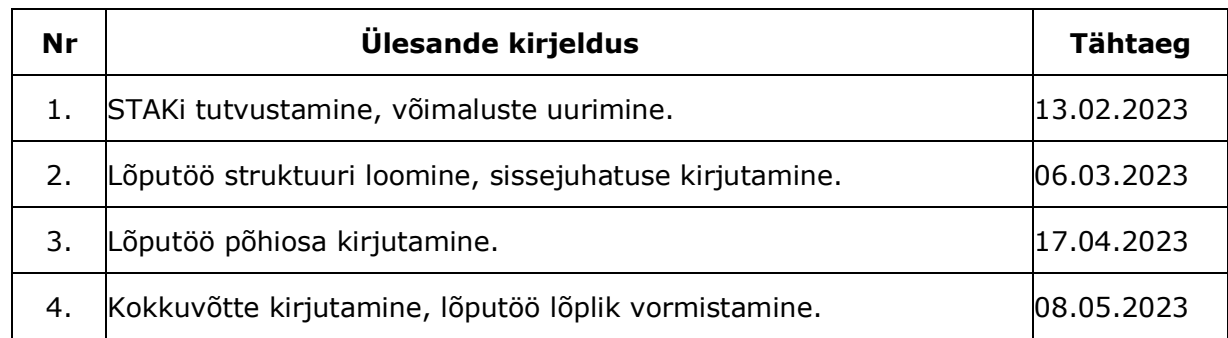

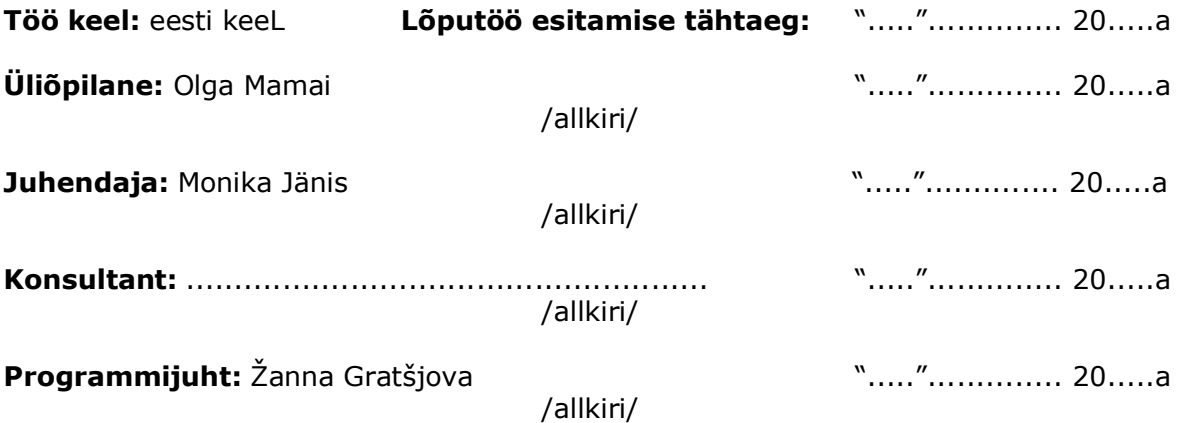

## **SISUKORD**

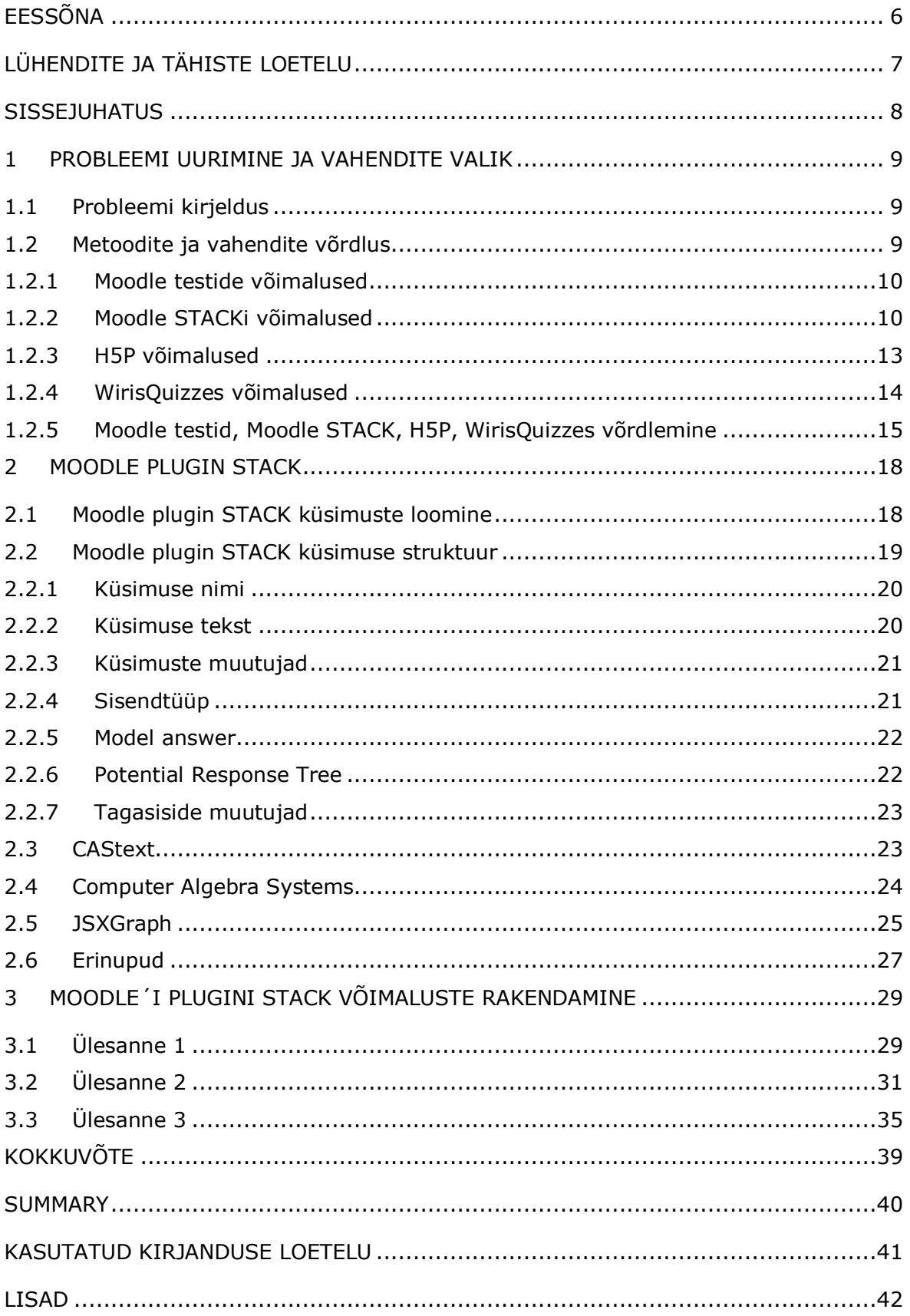

## <span id="page-5-0"></span>**EESSÕNA**

Käesoleva rakenduskõrgharidusõppe lõputöö ülesanne on sõnastatud Tallinna Tehnikaülikooli Virumaa kolledži õppejõu Olga Dunajevi poolt. On aidanud projekti töös Tallinna Tehnikaülikooli Virumaa kolledži õppejõud Monika Jänis. Töö käigus tutvuti Moodle´i plugini STACK võimalustega, on läbi viidud võrdlev analüüs H5Pga ja teiste Moodle´i pluginatega, on loodud matemaatilise analüüsi aine raames testülesanded ning kirjeldatud nende koostamise protsessi, sh teemade valikut testimiseks, küsimuste panga loomist, testi struktuuri väljatöötamist, samuti rakendamise tehnilisi aspekte.

Võtmesõnad: plugin, Moodle STACK, rakendus, rakenduskõrgharidusõppe lõputöö.

## <span id="page-6-0"></span>**LÜHENDITE JA TÄHISTE LOETELU**

STACK – (*ingl k System for Teaching and Assessment using a Computer algebra Kernel)*

Moodle - Modulaarne objektorienteeritud õppekeskkond (*ingl k Modular Object-Oriented Dynamic Learning Environment)*

- GPL (*ingl k General Public Licenses*)
- VLE Virtuaalõppe küsimuste tüübina keskkond (*ingl k Virtual Learning Environment*)
- LMS*- (ingl k Learning Management Systems)*
- STEM *(ingl k Science, Technology, Engineering and Mathematics)*
- LTI (*ingl k Learning Tools Interoperability*)
- ILIAS *(ingl k Integriertes Lern Informations und Arbeitskooperations System)*
- HTML- (*ingl k HyperText Markup Language*)
- Еmbed code HTML or other programming code
- H5P HTML5 Package *(ingl k Hypertext Markup Language version 5)*
- JSXGraph JavaScript XML *(ingl k library JavaScript)*
- CAS*- (ingl k Computer Algebra System)*
- Maxima arvutialgebrasüsteem *(ingl k Computer Algebra System)*
- Experience API- Rakendusprogrammiliides *(ingl k Application Programming Interface)*
- JavaScript programmeerimis keel
- CSS märgistuskeel *(ingl k Cascading Style Sheets)*
- MathML- (*ingl k Mathematical Markup Language*)
- PRT (*ingl k Potential Response Tree)*

### <span id="page-7-0"></span>**SISSEJUHATUS**

Kaasaegses maailmas on digitehnoloogiad väga hästi arenenud. Kaasaegsed tehnoloogiad võimaldavad õppeprotsessi oluliselt parandada, muuta see tõhusamaks ja interaktiivsemaks. Koos traditsiooniliste täppisteaduste õpetamise meetoditega kasutatakse üha enam erinevaid interaktiivseid rakendusi ja pluginaid, mille abil saab kiiresti ja lihtsalt luua teste, erinevat tüüpi küsimuste ja automaatse kontrolliga, nagu näiteks: Google Forms, Kahoot!, Learning aps, QUAZLET, H5P, WIRIS jne, kuid kaugeltki mitte kõik rakendused ei anna üksikasjalikku tagasisidet matemaatikaülesannete täitmisel tehtud vigade kohta. Elektroonilisel kujul ülesandeid saab lahendada mistahes ajal ja mistahes kohas, vajalik tingimus on Interneti olemasolu. Moodle on õppehaldussüsteem, mida kasutavad paljud õppeasutused veebikursuste loomiseks. Moodle'is on piisavalt palju pluginaid ja tööriistu, mida saab lisada funktsionaalsuse laiendamiseks. Plugin Moodle STACK on veebipõhine matemaatika ja loodusteaduste hindamissüsteem, mis võimaldab rakendada matemaatilisi küsimusi Moodle'i testides, genereerida juhuslikke küsimusi, sisestada algebralisi avaldisi vastustena ja toetab kohest tagasisidet üliõpilastele nende matemaatiliste omaduste põhjal vastuseid.

Teema aktuaalsus seisneb selles, et Moodle Stacki pistikprogrammi kasutamine võimaldab õpetajatel luua harjutus- ja õppeteste, koostada üliõpilastele hindamistöid ning üliõpilastel täiendada oma praktilisi oskusi ning valmistuda eksamiteks ja kontrolltöödeks..

Selle töö põhieesmärgiks on uurida plugini STAK võimalusi ja rakendada neid matemaatilise analüüsi kursusel.

Eesmärgi saavutamiseks püstitati järgmised ülesanded:

- Moodle testid, Moodle Stack, H5P ning WirisQuizzes pluginate võimaluste uurimine
- Moodle testid, Moodle Stack, H5P ning WirisQuizzes võrdlev analüüs
- Moodle STACK küsimuste panga loomine ja kirjeldamine

Tehtud töö tulemusena on valminud Moodle STACK harjutustestid, mille abil saavad üliõpilased eksamiks või kontrolltööks ette valmistuda.

## <span id="page-8-0"></span>**1 PROBLEEMI UURIMINE JA VAHENDITE VALIK**

## <span id="page-8-1"></span>**1.1 Probleemi kirjeldus**

Teatavasti on uute teadmiste säilitamiseks ja kinnistamiseks vaja neid korduvalt korrata. Selleks sobivad väga hästi harjutustestid. Interaktiivsed harjutustestid muutuvad haridusvaldkonnas üha populaarsemaks. Paljud haridusasutused lisavad oma koolitusprogrammidesse interaktiivseid harjutusteste. Neid kasutatakse eksamiteks valmistumiseks, teadmiste kontrollimiseks ja koolitustaseme hindamiseks teatud teadmiste valdkonnas. Harjutustestid aitavad üliõpilastel parandada oma praktilisi oskusi matemaatikaülesannete lahendamisel. Need pakuvad erinevaid ülesannete variante erinevatel teemadel, mis võimaldab üliõpilastel harjuda eksamil ette tulevate tüüpülesannetega. Harjutustestid aitavad üliõpilastel mõista oma vigu ja neid parandada, mis aitab kaasa materjali tõhusamale omandamisele. Tagasisidet võimaldavad interaktiivsed harjutustestid võimaldavad üliõpilastel jälgida oma edukust aine omandamisel ja täiendada oma teadmisi. Üliõpilased saavad sooritada teatud teemal mitu testi, et näha, kus neil on probleeme ja mida neil on vaja parandada. Harjutusteste saavad õpilased kasutada ka lisamaterjalina õppeaine iseseisval omandamisel.

## <span id="page-8-2"></span>**1.2 Metoodite ja vahendite võrdlus**

Tänapäeval on harjutustestide koostamiseks palju õpikeskkondi. Võrdleva analüüsi (Moodle testid, Moodle STACK, H5P ja WirisQuizzes) jaoks vajalike pistikprogrammide valimisel võeti arvesse nende rakendamise võimalusi matemaatilise analüüsi kursuse raames. Matemaatilise analüüsi kursus eeldab üliõpilastelt keerukate matemaatiliste mõistete ja meetodite mõistmist ja rakendamist, seepärast peavad elektroonilised keskkonnad võimaldama luua erinevat tüüpi küsimustega teste, sealhulgas numbriliste vastuste, valemite ja graafikutega, samuti toetama erinevaid matemaatilisi funktsioone ja sümboleid. Moodle testid (Moodle´isse sisseehitatud funktsionaalsus), Moodle STACK, H5P ja WirisQuizzes (pluginad) võimaldavad luua koolitavaid harjutusteste. Järgnevalt käsitleme nende pluginate võimalusi, mis põhinevad nende pluginate ametlikel veebilehtedel avaldatud dokumentatsioonil.

### <span id="page-9-0"></span>**1.2.1Moodle testide võimalused**

Moodle on populaarne õppehaldussüsteem (LMS), mis pakub õppimiseks mitmesuguseid funktsionaalseid võimalusi. Üheks Moodle'i põhifunktsioonidest on test. Logo Moodle (vt. Joonis 1.1) [\[1\].](https://docs.moodle.org/402/en/Features)

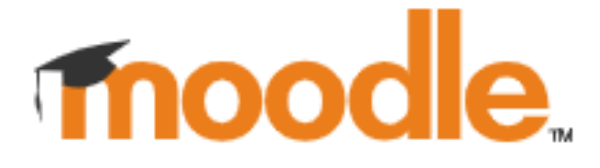

*Joonis 1.1 Moodle logo*

Moodle testide võimalused:

- 1. Toetab integreerimist erinevate matemaatika redaktoritega, sellistega nagu MathType või LaTeX. Nende redaktorite abil saab luua matemaatika valemeid ning sisestada neid Moodle'i ülesannetesse ja küsimustesse.
- 2. Pakub erinevaid küsimusetüüpe matemaatikaülesannete jaoks, nagu valikvastus, numbriline vastus, vaste, lünkade täitmine. Genereerimisvõimalus: ühe küsimuse juhuslik valimine üliõpilasele lahendamiseks mõeldud komplektist.
- 3. Ülesannete koostamine on üsna lihtne. Vastuste formaat ei ole üksikasjalik. Vastused on esitatud lihtsate arvväärtuste või tekstiridade kujul. Vastuste hindamine on lihtne, selleks kontrollitakse vastavust vastusetüübile õige/vale.
- 4. See on avatud lähtekoodiga süsteem, mida saate seadistada ja laiendada vastavalt oma vajadustele.
- 5. Kasutusel teegid ja raamatukogud: HTML-, CSS- ja JavaScript-raamatukogu.
- 6. Toetab erinevaid keeli.

### <span id="page-9-1"></span>**1.2.2Moodle STACKi võimalused**

STACKi logo põhineb järgmisel probleemil. Kui paned identsed klotsid üksteise peale, siis kui kaugele suudab ta enne kukkumist kallutada? Teil on potentsiaalselt piiramatu hulk plokke. Vastus on, et pole piiranguid[.\[2\]](https://stack-assessment.org/About/) Logo STACKi mudel lõi Dr John Bryanti (vt. Joonis 1.2).

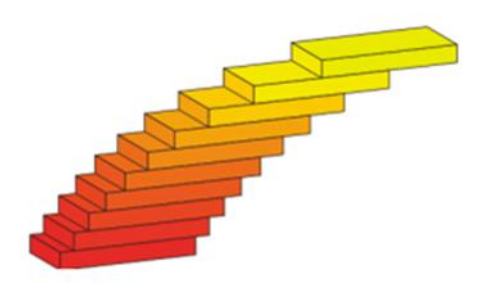

*Joonis 1.2 STACKi logo* 

Moodle STACK on matemaatika ja STEM-i veebipõhine hindamissüsteem, mille eesmärk on võimaldada üliõpilastel vastata küsimustele matemaatilise avaldisega [\[3\].](file:///C:/Users/monika/Downloads/3.%09https:/docs.stack-assessment.org/en/About/Logo/) STACK kasutab avaldiste hindamiseks arvutialgebra süsteemi Maxima.

Moodle STACK võimalused:

- 1. Tugi erinevat tüüpi küsimustele. Arvutialgebra tugi võimaldab luua küsimusi, mis nõuavad matemaatilise avaldise või numbrilise vastuse sisestamist. STACK võimaldab randomiseerida ülesannetes sisalduvaid muutujaid, tänu millele saab iga üliõpilane näha testi ainulaadset varianti ja mis tõstab testide raskusastet. Samuti toetab STACK graafilist integreerimist, mis võimaldab luua graafikute ja diagrammidega seotud küsimusi. Selleks saab STACK kasutada selliseid graafikateeke nagu Maxima, JSXGraphs või Google Charts.
- 2. Enne hindamist kontrollitakse vastuste tõepärasust. Süsteem kontrollib, kas õpilase vastust on õigesti tõlgendatud, ja lükkab tagasi lubamatud vastused, näiteks need, mille sulud ei sobi kokku või esineb süntaksivigu. Kui üliõpilane teeb vastuse süntaksis vea, siis teatab süsteem veast ja annab talle võimaluse vastust parandada.
- 3. Õige vastuse seadistamise paindlikkus. Saab seadistada, kuidas süsteem hakkab hindama igat tüüpi küsimusi, sealhulgas selliseid parameetreid nagu täpsus, vahemik, annab hindeid osaliste vastust eest. Võimalik on anda õige vastuse jaoks mitu varianti ja määrata, kuidas peab õige vastus välja nägema. Näiteks saab teha ülesandeks funktsiooni tuletise leidmine ja määrata, et õige vastus pole mitte ainult tuletise arvväärtus, vaid ka selle analüütiline vorm. Seega aktsepteerib süsteem õige vastuse jaoks antud kriteeriumidele vastavaid vastuseid.
- 4. Võimaldab luua potentsiaalsete vastuste puid ja märkida vastuseid matemaatiliste omaduste põhjal. See võimaldab anda konkreetset tagasisidet, mis on kohandatud iga üliõpilase vastusele ning luua mitmeosalisi küsimusi erineva arvu õigete vastustega. Moodle STACKis on kättesaadavad ka erinevad küsimuste tüübid.
- 5. Avatud lähtekoodiga. Kasutajad saavad ABACUSe materjalipanga kaudu vabalt jagada Moodle STACKiga loodud materjale. See võib olla eriti kasulik õpetajatele ja koolitajatele, kes saavad kasutada juba loodud materjale ja kohandada neid vastavalt oma kursustele. Lisaks saavad kasutajad teatada vigadest ja tekkinud probleemidest, et aidata seda paremaks teha ja tulevastes versioonides vigu parandada.
- 6. Moodle STACKil on sisseehitatud matemaatika redaktor, mis võimaldab lihtsalt luua matemaatikavalemid ja avaldisi.
- 7. Moodle STACK integreerub LTI kaudu platvormiga Moodle, ILIAS.
- 8. Keeletugi. STACK on saadaval enamikus Euroopa keeltes ja paljudes muudes keeltes, sealhulgas heebrea ja jaapani keeles.
- 9. Kasutajaliides [Flick](https://stack-assessment.org/CaseStudies/2019/FlickInterface) matemaatiliseks sisestamiseks.
- 10.Toetab Experience API-t (xAPI). xAPI abil salvestatakse info kursuste läbimise, testide, küsimustele antud vastuste ja sooritatud ülesannete kohta.
- 11.STACKi saab integreerida teiste Moodle'i pistikprogrammidega, sellistega nagu näiteks H5P, mis võimaldab luua keerukamaid ja interaktiivsemaid teste.
- 12.STAK-i kasutamine on tasuta.

### <span id="page-12-0"></span>**1.2.3 H5P võimalused**

H5P on lühend sõnadest "HTML5 pakett", mis on olemasolevate avaldamissüsteemide pistikprogramm. Logo H5P (vt. Joonis 1.3).

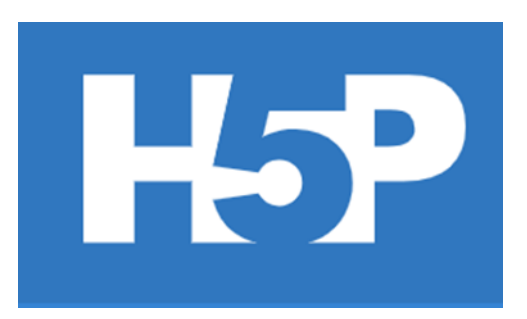

#### *Joonis 1.3 H5P logo*

H5P võimaldab süsteemil luua interaktiivset sisu, nagu interaktiivsed videod, esitlused, mängud, viktoriinid ja palju muud [\[4\].](https://h5p.org/getting-started) Kõik H5P komponendid on teostatud kaasaegses HTML5 formaadis, millele on lisatud JavaScripti kood ja CSS stiilid. See võimaldab lõppkasutajal uurida hõlpsasti teenuse abil loodud materjale mistahes seadmes [\[5\].](https://teachbase.ru/learning/obuchenie/vozmozhnosti-servisa-h5porg/) Pärast veebilehel <https://h5p.org/getting-started> avaldatud teabega tutvumist saab kirjeldada H5P võimalusi:

- 1. H5P sisaldab suurel hulgal küsimuste koostamiseks vajalikke malle ja tööriistu. Näiteks Drag and Drop abil saab luua küsimusi, mille koostamisel on kasutatud matemaatilisi valemeid ja sümboleid. Saab luua teste, graafikuid, tabeleid, diagramme, esitlusi, animatsioone, mänge ja videoid.
- 2. H5P toetab MathJaxi ja JavaScripti teeki matemaatiliste valemite kuvamiseks. See võimaldab kasutajatel luua matemaatilisi valemeid kasutades selleks TeX ja LaTeX märgistuskeelt ning esitada need H5P pistikprogrammi.
- 3. Küsimuste kohandatavad parameetrid: kehtestada vastamise ajalimiit, määrata katsete arv, märkida, kas kontrollimine toimub automaatselt või käsitsi. Loodud sisu saab kasutada mitu korda, seda saab hoida teegis.
- 4. Toetab adaptiivset disaini, mis võimaldab sisul kohanduda ekraani suurusega automaatselt.
- 5. Pluginat saab lisada WordPressi, Moodle'i või Drupali, kasutades manustatud koodi (embed code), samuti integreerida see LTI kaudu Canvase, Brightspace'i, Blackboardi ja muude LTI integratsiooni toetavate VLE-dega [\[6\].](https://h5p.org/content-types-and-applications)
- 6. H5P toetab xAPI-d (Experience API), mis võimaldab jälgida ja salvestada andmeid ning analüüsida kasutaja toiminguid. Tulemuste salvestamine võimaldab üliõpilastel näha oma edusamme aine omandamisel.
- 7. Avatud lähtekood. Võimaldab arendajatel ja kasutajatel teha oma muudatusi, teatada vigadest ja tekkinud raskustest ülesannete koostamisel. Võimalus kasutada kasutusvalmis materjalide teeki.
- 8. Keeletugi. H5P tagab toe paljudele keeltele.
- 9. H5P kasutamine on tasuta.

#### <span id="page-13-0"></span>**1.2.4 WirisQuizzes võimalused**

Logo WirisQuazzes (vt. Joonis 1.4).

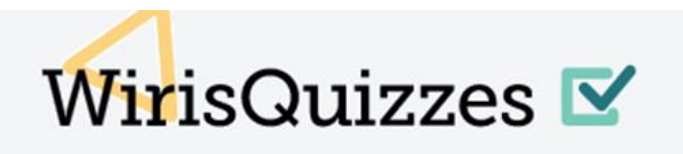

#### *Joonis 1.4 WirisQuizzes logo*

WirisQuizzes võimaldab õpetajatel koostada STEM-skoore võrrandite, graafikute või tekstivastuste abil ning üliõpilaste vastuseid automaatselt parandada. See sisaldab dünaamilisi küsimusi, lisades juhuslikud parameetrid, toetades. WirisQuizzes integreerub hõlpsalt teie töökeskkonnaga [\[7\].](https://www.wiris.com/en/wirisquizzes/) Pärast veebilehel <https://www.wiris.com/en/wirisquizzes/> avaldatud teabega tutvumist saab kirjeldada WirisQuizzes võimalusi. Järgnevalt on kirjeldatud mõningaid funktsioone, mis sõltuvad valitud paketist:

- 1. Võimaldab luua matemaatika teste ja viktoriine. Matemaatilised valemid luuakse LaTeXi, WIRIS EDITORi või redaktori – WYSIWYG valemite abil. Käsitsi kirjutatud valemite äratundmine.
- 2. Erinevad küsimuste tüübid, sellised nagu valikvastustega küsimused, avatud vastus, numbrivastus, vastavus, loendite võrdlemine ja muud. Küsimuste juhuslikke parameetreid saab genereerida algoritmi ja kasutaja hindamisfunktsioonide abil, kasutades selleks kalkulaatorit [CalcMe.](https://calcme.com/?_ga=2.235740929.1070104323.1683627911-1365133701.1682348777)
- 3. Võimaldab genereerida loodud ülesannetes juhuslikke muutujaid. Hindab vastuseid suure hulga matemaatiliste ekvivalentidega ja seab erinevad kriteeriumid: täpsus, lihtsustamine, võrrandite lahendamine, tekst.
- 4. Toetab kohandatavust, suudab automaatselt seadistada testide keerukuse taset.
- 5. Annab võimaluse vastuseid kontrollida ja panna hindeid nii automaatselt kui ka traditsioonilisel viisil. Automaatne tagasiside.
- 6. Integreerub erinevate LMS-idega: Moodle, Canvas, Blackboard, Google Classroom, Brightspace ja teistega, mis võimaldab luua ja kasutada teste ning viktoriine otse LMS-is.
- 7. Toetab xAPI-d (Experience API).
- <span id="page-14-0"></span>8. WirisQuizzes kasutamine on tasuline.

## **1.2.5 Moodle testid, Moodle STACK, H5P, WirisQuizzes võrdlemine**

Uuritud teabe põhjal koostati kokkuvõtlik tabel, milles on esitatud pistikprogrammide Moodle testid, Moodle STACK, H5P, WirisQuizzes peamised omadused. Võrdlus viidi läbi erinevate kriteeriumide alusel (vt. Tabel 1).

*Tabel 1 pluginite võrdlemine*

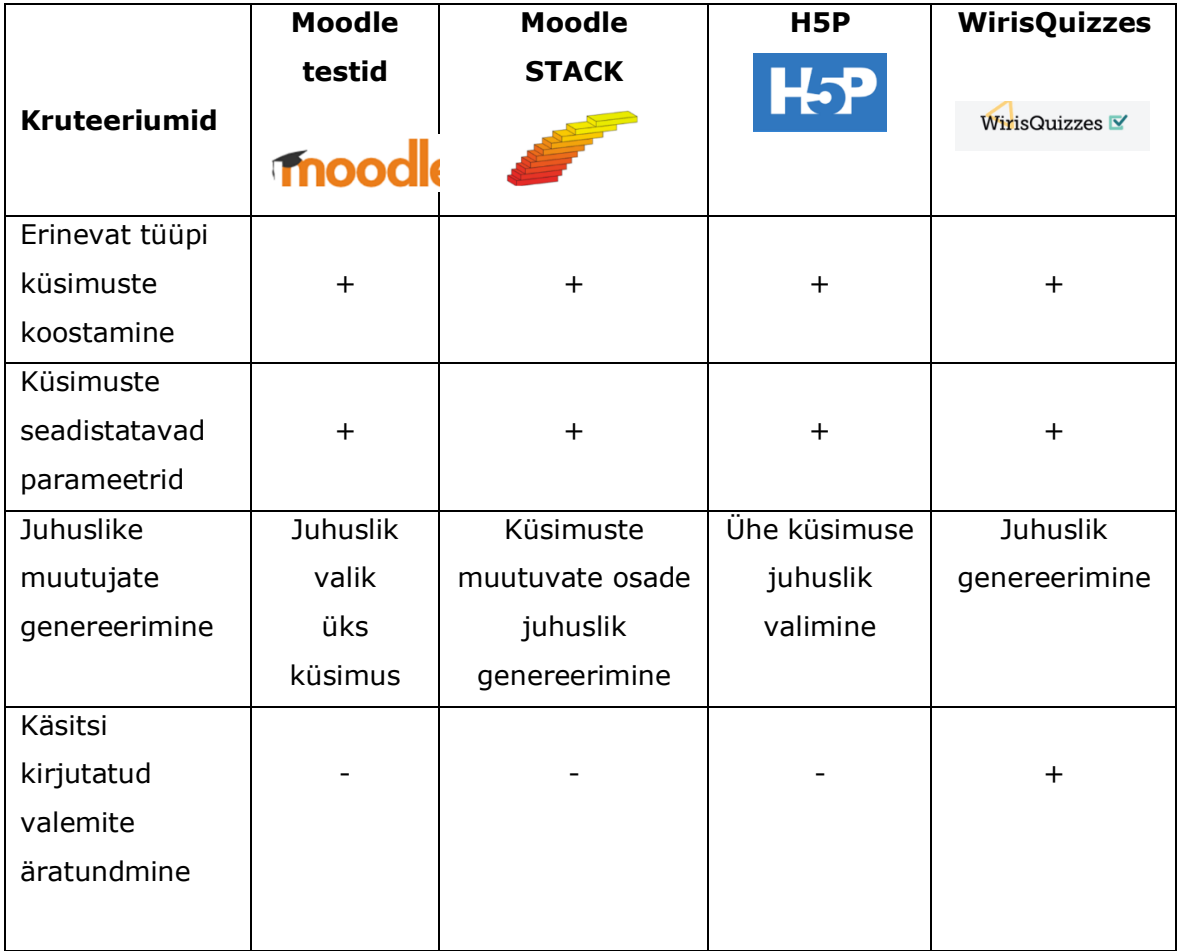

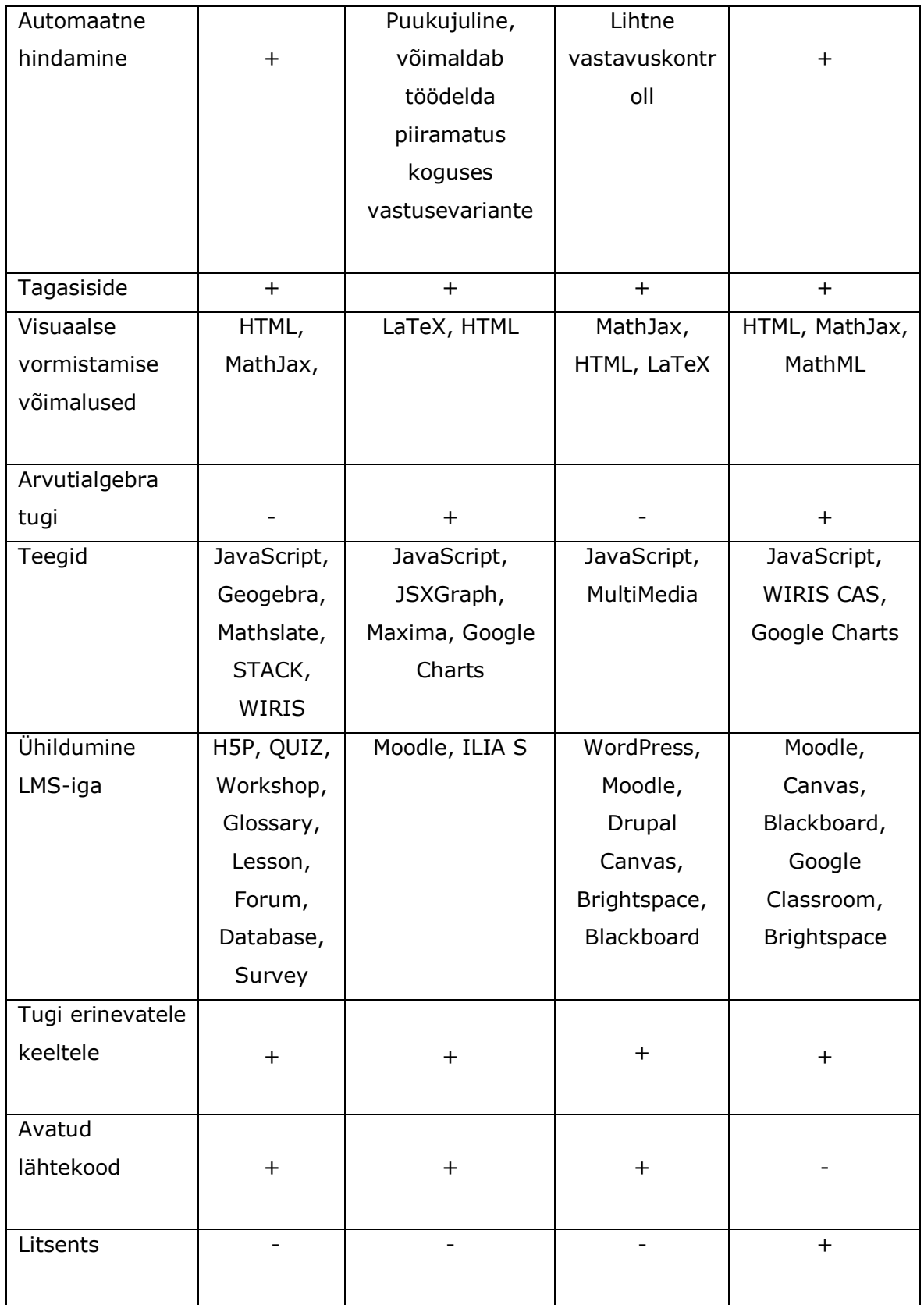

Moodle testid, Moodle STACKi, H5P ja WirisQuizze'i võimalustest tulenevalt on näha, et pluginad on populaarsed vahendid interaktiivsete õppematerjalide, sh harjutustestide loomiseks. Moodle testidel ja pluginatel Moodle STACK, H5P ja WirisQuizzes on mitmeid sarnasusi, aga ka erinevusi, mis mõjutavad plugina valikut olenevalt püstitatud ülesannetest. Sarnasus: pluginad võimaldavad luua erinevat tüüpi teste, seadistada parameetreid, kontrollida automaatselt ülesandeid ja anda tagasisidet, toetada erinevate teekide kasutamist ja ühildumist erinevate LMS-idega, võimaldavad luua teste erinevates keeltes.

#### Erinevused:

- Pluginat H5P on üsna lihtne kasutada, sellel on palju kasutusvalmis malle, mida saab testülesannete loomisel lihtsalt valida ja rakendada. Sellega saab luua interaktiivseid ülesandeid: esitlusi, videoid, animatsioone jne. Omab piiratud tuge keeruliste matemaatikaülesannete loomiseks. Integreerimisel ei ole kõik funktsioonid kättesaadavad. Avatud lähtekood. Plugin H5P ei vaja testide koostamiseks palju aega.
- WirisQuizzes toetab arvutialgebrat. Sellega saab luua interaktiivseid ülesandeid, graafikuid ja visualiseerida matemaatilisi funktsioone. Suletud lähtekood. Tugi arendajate poolt on piiratud.
- Moodle testid võimaldavad genereerida ülesannete komplektist juhuslikke küsimusi. Ülesannete loomine on üsna lihtne ega nõua palju aega. Küsimuste formuleerimiseks ja vastuste sisestamiseks saab kasutada tekstiredaktorit. Vastuste hindamine on lihtne ja põhineb vastusetüübile "õige/vale" vastavuse kontrollimisel. Vastus on esitatud numbrilise väärtuse või teksti kujul.
- Moodle STACKi kasutamine on keerulisem, ülesannete loomine võtab väga palju aega, vajalikud on teatud programmeerimisalased teadmised. Tänu arvutialgebra toele on võimalik genereerida juhuslikke muutujaid, luua juhuslike väärtustega valemeid, valemeid, luua mitmekesisemaid ja isikupärasemaid ülesandeid. Moodle STACK-is on matemaatiliste omaduste põhjal üliõpilaste vastuseid tähistavad vastusepuud, mis võimaldab arvata, kus viga tehti, anda tagasisidet, integreerida teiste tööriistadega. Arvutialgebra ja vastusepuude süsteemi kasutamine annab suurepärased võimalused matemaatiliste testide koostamiseks ning on põhiliseks erinevuseks võrreldavate pluginate vahel. Sellest järeldub, et see sobib kõige paremini matemaatilise suunitlusega kursuste (nt matemaatiline analüüs) jaoks testide koostamiseks.

## <span id="page-17-0"></span>**2 MOODLE PLUGIN STACK**

Teises peatükis käsitletakse Moodle STACK-i küsimuste loomise põhiprintsiipe. Saab seadistada erinevaid parameetreid nii Moodle STACK plugina seadetes kui Moodle'is:

- Saab muuta seadeid, seada materjalidele juurdepääsu ajapiiranguid, piirata juurdepääsu kasutajagruppidele või määrata testide sooritamise tähtaegu, mis võimaldab blokeerida juurdepääsu testile pärast kindlaksmääratud kuupäeva möödumist.
- Saab muuta testi, muuta selles küsimuste esitamise järjekorda, saab määrata küsimuste juhusliku järjekorra nii, et iga üliõpilane näeb neid erinevas järjestuses, samuti muuta küsimusi ja punktide arvu, mis tuleb saada.
- Eelvaade, annab võimaluse enne avaldamist kontrollida, millised küsimused lehel kuvatakse, kuidas loodud test töötab ning teha vajalikud muudatused.
- Arhiivi abil saab vaadata testi tulemusi, seadistada hindamiskriteeriumid, jälgida tulemuste statistikat.
- Saab seadistada kasutajate rollid ja juurdepääsuõigused, määratleda erinevad juurdepääsutasemed õpetajale, juhendajale, õppijale, abiõpetajale ja vaatlejale ning hallata toimetamise, vaatamise ja osalemise võimalusi.
- Filtrisätted üksuses võimaldavad hallata ja töödelda teavet vastavalt turvalisuse, vormindamise ja teisendamise nõuetele.
- Logid, sisaldab: aktiivsuspäevikut, kursustel osalemise aruandeid, testide sooritamise aruandeid, testide tulemusi, ülesannete lahendamisele kulunud aega, tegevusteatisi.
- Loo varukoopia, saab luua, taastada, planeerida ja hoida varukoopiaid.
- Küsimustepank, kõiki loodud küsimusi hoitakse ühes kohas. Küsimusi saab korduvalt luua, muuta ja erinevates testides uuesti kasutada. Küsimusi saab koostada kategooriate abil. Kategooriad võimaldavad rühmitada küsimusi konkreetsete teemade järgi. Testide koostamisel saab kasutada otsingufunktsiooni pangast küsimuste otsimisel ja valimisel, filtreerida küsimusi kategooriate kaupa, vaadata küsimusi, uuendada ja muuta küsimusi ühes kohas. Importida ja eksportida küsimusi.

### <span id="page-17-1"></span>**2.1 Moodle plugin STACK küsimuste loomine**

Moodle Stacki küsimuse loomiseks on seadetes valitud küsimustepank (vt. Joonis 2.1).

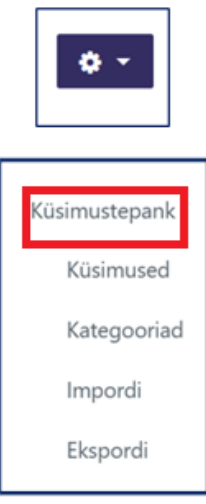

*Joonis 2.1 Küsimustepank*

Avanenud lehel on valitud valik "Koosta uus küsimus". Seejärel on valitud küsimustüüp STACK (vt. Joonis 2.2).

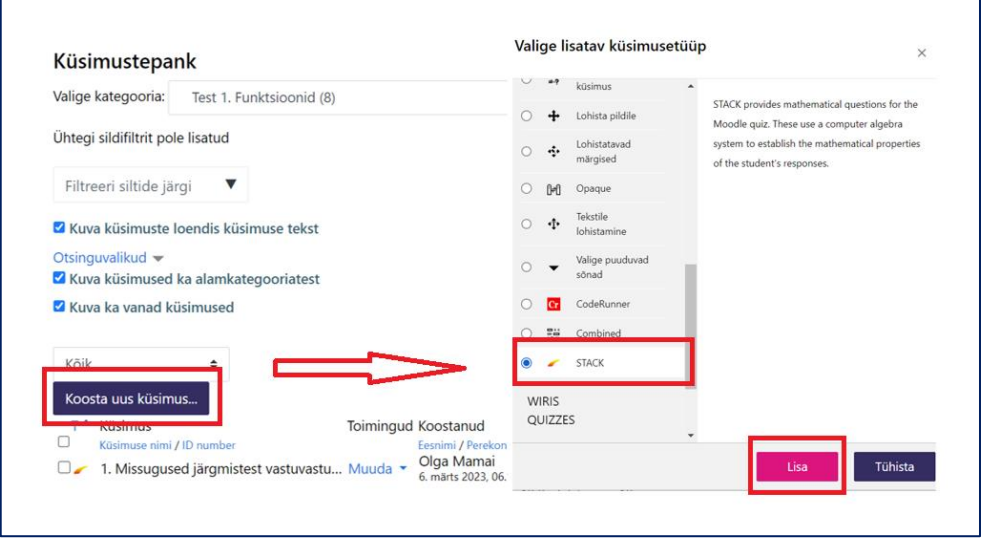

*Joonis 2.2 Uus küsimus koostamine ning küsimusetüüpi valimine*

STACK-küsimusi saab luua iga üksiku kursusega seotud küsimustepangas ja iga üksiku testiga seotud eraldi pangas, samuti luua kategooriaid küsimustepanga sees.

### <span id="page-18-0"></span>**2.2 Moodle plugin STACK küsimuse struktuur**

Moodle Stackis küsimuse koostamisel on oluline mõista selle üldstruktuuri ja erinevaid elemente. Küsimuse struktuuris on viis põhivälja (üldine, input: ans1, võimaliku vastuse tagasisidepuu:prt1, valikud ja sildid). Tuleb täita vorm. Vorm sisaldab kohustuslikke välju, mis on tähistatud märgiga  $\bullet$  (vt. Joonis 2.3).

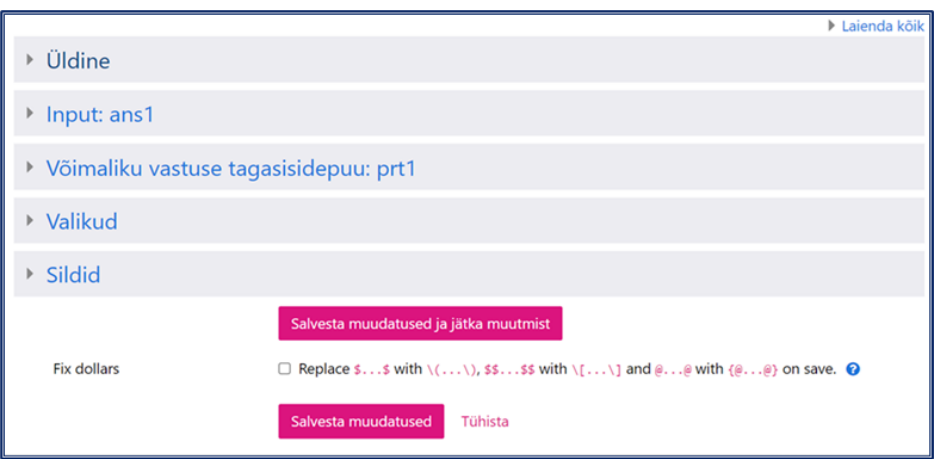

*Joonis 2.3 Moodle STACK küsimuse struktuur*

Järgnevalt kirjeldatakse mõningaid Moodle STACKi küsimuse parameetreid.

#### <span id="page-19-0"></span>**2.2.1Küsimuse nimi**

"Küsimuse nimi", mis kuvatakse küsimuste pangas küsimuste loetelus. Asub jaotises "Üldine".

#### <span id="page-19-1"></span>**2.2.2Küsimuse tekst**

"Küsimuse tekst" on CAS-i tekst, mida üliõpilane testis näeb. Küsimuse formuleerimiseks ja üliõpilastele vajaliku teabe edastamiseks saate kasutada mitmesuguseid vorminguid ja elemente.

Ei ole lubatud kasutada matemaatilisi \$..\$ ja \$\$..\$\$. Kasutage tekstisisese matemaatika jaoks  $\(x^2 + y^2 = z^2)\$ ja kuvatava matemaatika jaoks  $\[\int_{2}^{2} (x^2 + y^2) \, dx =$ \frac{1}{3} \]. Õppija vastus määratakse muutujaga ans1.

Kui küsimuses on vaja kuvada küsimuse muutujaplokis defineeritud funktsioone ja nende graafikuid, siis saab need küsimuse teksti sisestada järgmisel kujul: funktsioon: $(f(x)=)\{\text{@f}(x)\text{@}\}\$ , graafik: $\{\text{@ plot}(f(x), [x, -2, 2])\text{@}\}\$ .

Sisendküsimuse tekst koos vastuse sisendelementide ja valideerimisstringiga on: tag [[input:ans1]] sellel väljal, kuhu üliõpilane oma vastuse paneb [[validation:ans1]], asendatakse mistahes tagasisidega, mis on seotud ans1 sisendi tõepärasusega, näiteks süntaksivigadega, mille põhjuseks on nurksulgude puudumine. Tagid võivad paikneda küsimuse tekstis suvalises kohas [\[8\].](https://docs.stack-assessment.org/en/Authoring/Authoring_quick_start/)

Sisendküsimuse teksti näide (vt. Joonis 2.4).

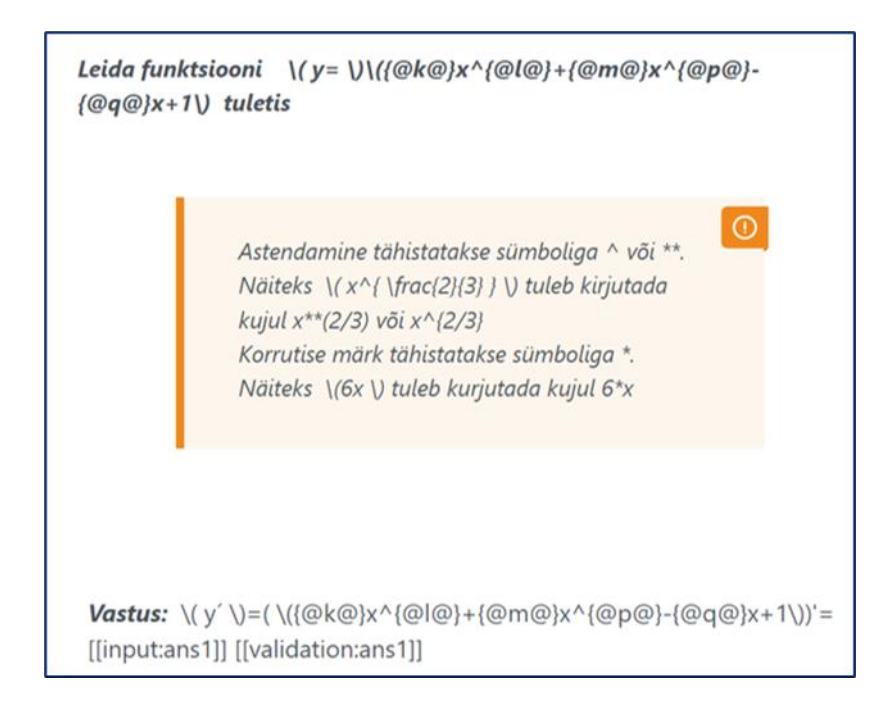

*Joonis 2.4 küsimuse tekst* 

### <span id="page-20-0"></span>**2.2.3Küsimuste muutujad**

Küsimuste muutujad võimaldavad esitada küsimusi, mis sõltuvad muutujate väärtustest või kasutada muutujaid arvutustes ja tagasisides. Koolonit kasutatakse muutujale väärtuse andmiseks. (vt. Joonis 2.5).

| muutuja nimi: avaldis                                             |
|-------------------------------------------------------------------|
| a1:5 // muutujale a1 omistatakse väärtus 5                        |
| $x=2$ // muutujale $x = 2$                                        |
| g: $f(x)=x^2/$ funktsiooni kaardistamine                          |
| c: diff (g,x) // alternatiivselt: eristada g x suhtes             |
| k: rand [2,3,4,5] // juhuslikud arvud vahemikus                   |
| p: rand_with_step(2,99,1) // juhuslikud arvud vahemikus 2 kuni 99 |
|                                                                   |

*Joonis 2.5 Küsimuste muutujad*

### <span id="page-20-1"></span>**2.2.4Sisendtüüp**

Moodle STACK toetab erinevat tüüpi sisendandmeid:

 algebraline sisend, sisestada algebralise avaldise, st arvu või funktsiooni, aga ka muutujaid;

- arvuline vastus, sisestustüüp nõuab numbri sisestamist. Erinevalt algebralisest sisenditüübist ei saa õpilased siia ühtegi muutujat sisestada;
- maatriks;
- märkeruut, Multiple Choice ülesannete jaoks (mitme valikuga);
- märkmed;
- rippmenüü, Multiple Choice ülesannete jaoks;
- samaväärsuse põhjendus,
- sõne;
- tekstiväli;
- tõene/väär;
- valikvastus;
- ühikud;
- üksik tähemark [\[9\].](https://doku.tu-clausthal.de/doku.php?id=multimedia:moodle:stack_maxima#aufgabenvariablen)

#### <span id="page-21-0"></span>**2.2.5Model answer**

"Model answer" võimaldab määratleda küsimusele eeldatava või tüüpilise vastuse. Võib sisaldada küsimuse muutujaid, mis esindavad sisendväärtusi, kasutab Maxima käsklusi, et määrata sisendandmete põhjal modeli answer. Aitab automatiseerida üliõpilaste vastuste kontrollimist ja neile tagasiside andmist. Model answer on seotud küsimuse muutujatega (vt. Joonis 2.6).

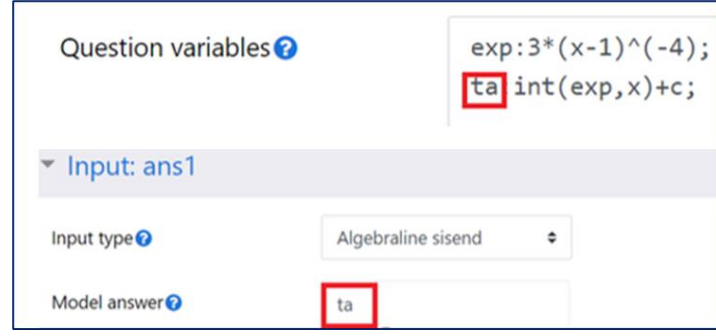

*Joonis 2.6 Model answer*

### <span id="page-21-1"></span>**2.2.6Potential Response Tree**

Potentsiaalsed vastusepuud (PRT) on kahendpuu kujulised struktuurid ja neid kasutatakse ülesande hindamisloogika koostamiseks. Vaikimisi sisaldab uus küsimus ühte vastusepuud nimega "prt1", mis on seotud vastusega "ans1". Samuti on võimalik luua täiendavaid vastusepuid ilma uusi vastuseid lisamata. Vastusepuu struktuur koosneb sõlmedest, kus igal sõlmel on kaks haru: "true" ja "false". Vastusepuu võimaldab luua tagasiside andmiseks erinevaid teid sõltuvalt sellest, kas üliõpilase vastus on õige või vale. Vastusepuu iga sõlm võib sisaldada erinevaid kommentaare,

mis selgitavad, mida tehti õigesti tehti ja kus tehti viga. Sõlmesid ja nende harusid saab seadistada sõltuvalt püstitatud küsimusest ja soovitud tagasisidest. Joonisel (vt. Joonis 2.7). on näha, et antud vastusepuus võrreldakse väljade "Sans" (üliõpilase vastus) ans1 ja "TAns" (õpetaja vastus) – ta väärtusi. Antud juhul määratakse vastuste võrdlustüüp kui "AlgEquiv" (algebraline ekvivalentsus). See tähendab seda, et kui väljade "TAns" ja "SAns" väärtused on algebraliselt ekvivalentsed, siis valitakse haru "true" (tõene), vastasel korral valitakse haru "false" (väär). Algebralise ekvivalentsuse võrdlemine võimaldab võtta arvesse erinevaid algebraliste avaldiste kirjutamise vorme, mis võivad olla samaväärsed, kuid erineva kujuga. Näiteks avaldisi "x + 5"  $u$  "5 + x" peetakse seda tüüpi võrdluse kasutamise korral algebraliselt samaväärseteks.

| Node 1 <sup>0</sup>         | Vastuse test                                                       | AlgEquiv                                      | $\div$<br>SAns<br>ans1                                                       |                                      |
|-----------------------------|--------------------------------------------------------------------|-----------------------------------------------|------------------------------------------------------------------------------|--------------------------------------|
|                             | TAns<br>ta                                                         |                                               | Test options                                                                 | Ei.<br>Quiet<br>$\div$               |
| Node 1 when true $\bigcirc$ | Mod                                                                | Score<br>$=$ $\div$<br>$\overline{1}$         | Trahv<br>Next                                                                | [stop] $\div$                        |
|                             | Answer note                                                        | prt1-1-T                                      |                                                                              |                                      |
| Node 1 true feedback ?      | ı                                                                  | B<br>I<br>$A \bullet$<br>$\mathcal{I}$ $\sim$ | $\circledcirc$<br>$\gamma$ -<br>$\mathbb{T}^\star_\tau$<br>$\mathbf{\Theta}$ | 彩<br>$\frac{1}{3}$<br>oo<br>$\equiv$ |
|                             | ቂ<br>$\blacksquare$<br>$\mathbf{\Phi}$<br>$\mathbf{z}$<br>H-P<br>K |                                               |                                                                              |                                      |
|                             | Tubli!                                                             |                                               |                                                                              |                                      |

*Joonis 2.7 PRT*

#### <span id="page-22-0"></span>**2.2.7Tagasiside muutujad**

"Feedback variables" võimaldab luua tagasisidet, mis võib sõltuda konkreetsetest tingimustest või üliõpilase vastustest. Küsimuse muutujaid võrreldakse Maxima käskude abil õpilase vastusega. Võrdlemiseks saab kasutada erinevaid funktsioone, tinglikke operaatoreid ja matemaatilisi avaldisi.

Näiteks on olemas küsimus muutujaga "exp", mis sisaldab oodatud õiget vastust. "Feedback variables" abil võrreldakse muutuja "exp" väärtust õpilase vastusega, kasutades tinglikku operaatorit "if-then-else" ja sõltuvalt tulemusest genereeritakse tagasiside sõnum.

### <span id="page-22-1"></span>**2.3 CAStext**

CASText on CAS-i toega HTML-tekst, millesse saab integreerida LaTeX-i matemaatika ja CAS käsud. Need CAS käsud täidetakse enne küsimuse kuvamist kasutajale.

Rakendada saab lihtsaid LaTeX-i matemaatilisi struktuure. Toetatakse ainult väikest osa LaTeX-i tuumast.

Paljud väljad Moodle STACKi plugina küsimuses, sellised nagu näiteks küsimuse tekst, question variables, üldine tagasiside, küsimuse märkus, extra options, kuuluvad väljades võimaliku vastuse tagasisidepuu tüüpi CAStext [\[10\].](https://docs.stack-assessment.org/en/Authoring/CASText/)

Joonisel (vt. Joonis 2.8) on näide selle kohta, kuidas kuvatakse CAStext ja võrrandi eelvaade.

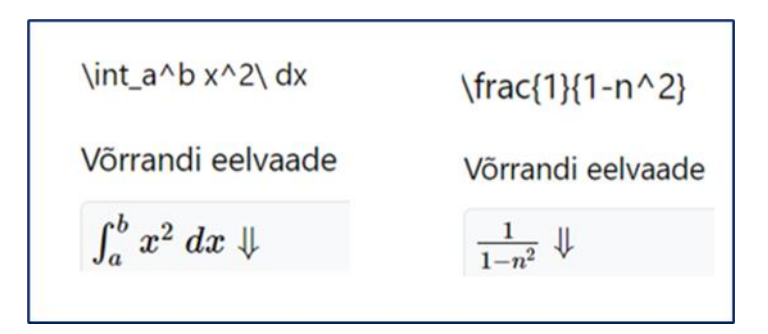

*Joonis 2.8 CAStext ja võrrandi eelvaade*

### <span id="page-23-0"></span>**2.4 Computer Algebra Systems**

Arvutialgebrasüsteem (CAS) on tarkvara, mis võimaldab manipuleerida matemaatilisi avaldisi sümbolite kujul. Enamasti võimaldab see kasutajal teostada mõningaid arvutusi [\[11\].](https://docs.stack-assessment.org/en/CAS/CAS/)

CAS-i (Maxima) abil on võimalik: arvutada arvväärtusi, lihtsustada algebralisi avaldisi, lahendada võrrandeid ja võrrandisüsteeme, leida tuletisi ja integraale, sooritada ülesandeid maatriksitega, lahendada diferentsiaalvõrrandeid, töötada graafikutega ja kontrollida õpilaste vastuseid. Võimaldab hinnata vastuseid automaatselt vastavalt kindlaksmääratud tingimustele ja kontrollida algebralist samaväärsust, numbrilist täpsust ja teisi nõudeid.

Järgnevalt on loetletud mõned Maxima funktsioonid Moodle STACKi plugina jaoks:

- Predikaatne funktsioon võtab vastu avaldise ja tagastab loogilised väärtused true või false;
- rand(), kasutatakse juhuslike arvude genereerimiseks. Tagastab juhusliku arvu komplektist {lower, lower+step, lower+2\*step, ..., final}: p : rand([2,4,6,8,10]); rand\_with\_step(-5,5,1); rand\_with\_step(-5,5,2); rand\_with\_prohib((-5,5,[0]) [\[9\]\)](https://docs.stack-assessment.org/en/CAS/CAS/);
- solve(), kasutatakse võrrandite ja võrrandisüsteemide lahendamiseks,

solve( $x^2 - 4 = 0$ , x);

- expand(), kasutatakse avaldiste teisendamiseks, expand( $(x + y)^2$ );
- factor(), kasutatakse avaldiste faktoriseerimiseks, factor( $x^2 4$ );
- $\bullet$  integrate(), kasutatakse funktsioonide integreerimiseks, integrate(x^2, x);
- $\bullet$  diff(), kasutatakse funktsioonide tuletiste leidmiseks, diff(x^2, x);
- limit(), kasutatakse funktsioonide piiride leidmiseks, limit(1/x, x, 0);
- $\bullet$  sum(), kasutatakse rea summade väljaarvutamiseks, sum(k, k, 1, n);
- product(), kasutatakse rea tuletiste väljaarvutamiseks, product(k, k, 1, n);
- matrix(), kasutatakse maatriksite loomiseks ja operatsioonideks maatriksitega, matrix([1, 2], [3, 4]);
- plot(), kasutatakse graafikute loomiseks, saab määrata erinevaid parameetreid: xlabel, ylabel, label, legend, color, style, point\_type, nticks, logx, logy, axes, box, plot realpart, yx ratio, xtics, ytics, ztic, grid2d; Moodle STACKi pluginas on plot-funktsioon määratletud kui ümbris Maxima käsu plot2d jaoks [\[12\].](https://docs.stack-assessment.org/en/CAS/Plots/) Plotfunktsioon lihtsustab graafikute loomisprotsessi, pakkudes mugavamat süntaksit. Moodle STACKi pluginas ploti kasutamisel muudab see graafiku plot2d käsu abil vastavaks Maxima koodiks. Graafikuid saab luua otse STACKis. Kõik plot2d funktsioonid pole ploti kaudu kättesaadavad. Näiteks:

Question variables - graf:  $plot(x^3, [x, -3, 3])$ 

Küsimuse tekst – Millise funktsiooni graafik on esitatud joonisel [[input:ans1]] {@plot(x^3,[x,-3,3])@} [[validation:ans1]] (vt. Joonis 2.9).

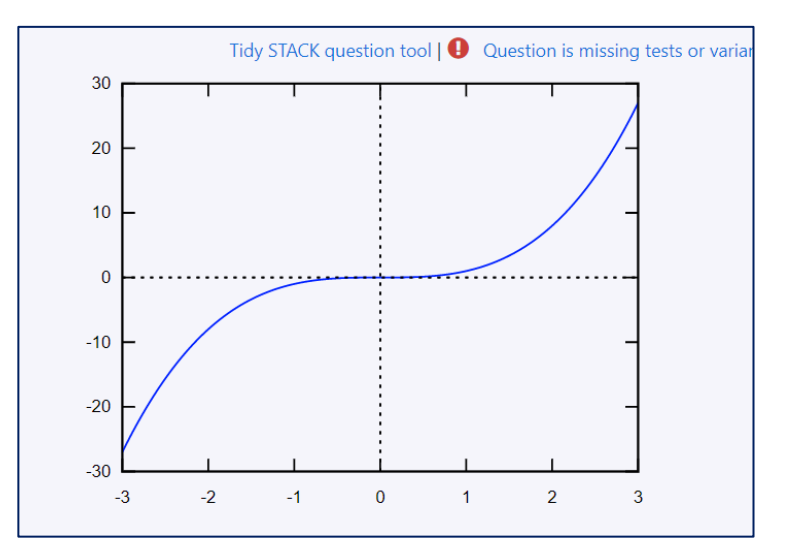

*Joonis 2.9 graafik kuupparabol*

#### <span id="page-24-0"></span>**2.5 JSXGraph**

JSXGraph — see on JavaScripti teek, mis võimaldab luua veebilehtedel interaktiivseid graafikuid ja diagramme. Moodle'i STACK-pluginaga integreerituna on JSXGraphi abil võimalik luua ja kuvada interaktiivseid graafikuid matemaatikaülesannetes. Järgnevalt on loetletud mõned JSXGraphi võimalustest Moodle STACKi plugina jaoks:

- JSXGraph võimaldab luua erinevat tüüpi graafikuid, selliseid nagu joon-, kõver-, tulp-, punktgraafikud jt. Võimalik on määratleda funktsioone, punkte, lõike ja muid graafiku elemente ning kohandada nende välimust.
- JSXGraph pakub võimalust graafikutega interaktiivselt suhelda. Üliõpilased saavad liigutada punkte, muuta funktsioonide parameetreid ja vaadata graafiku muutumist reaalajas. See võimaldab uurida erinevaid matemaatilisi kontseptsioone ja visualiseerida tulemusi.
- JSXGraphi abil saab luua ülesandeid, kuhu tuleb graafiku alusel andmeid või vastuseid sisestada. Näiteks määrata graafikul oleva punkti koordinaadid või määrata funktsiooni parameetrid.
- JSXGraphi abil saab visualiseerida tuletisi, integraale ja geomeetrilisi kujundeid.

Alljärgnev on näide: (vt. Joonis 2.10). Question variables (a:rand(6)-3; fx:sin(x)+a). Küsimuse teks[[jsxgraph]] // boundingbox:[left, top, right, bottom] var board = JXG.JSXGraph.initBoard(divid, {boundingbox: [-10, 5, 10, -5], axis: true, showCopyright: false}); var f = board.jc.snippet(' $\{\# f x \# \}$ ', true, 'x', true); board.create('functiongraph',  $[f,-10,10])$ ;  $[[/jsxgraph]] \ \langle (f(x)=\rangle)$  [[input:ans1]] [[validation:ans1]]

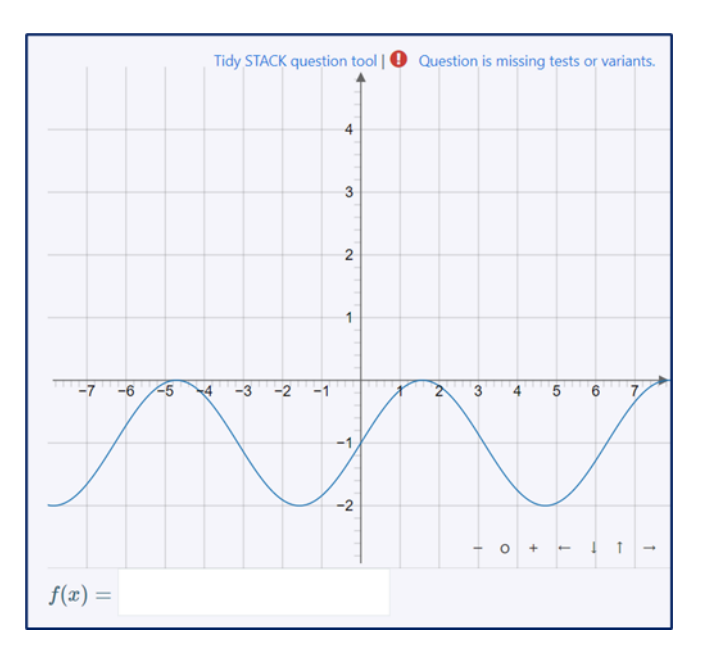

*Joonis 2.10 sinusoid*

### <span id="page-26-0"></span>**2.6 Erinupud**

Plugina võimaluste uurimisel käsitleti erinuppe (vt. Joonis 2.11), mis paiknevad küsimuse väljadel: küsimuse tekst, konkreetne tagasiside, üldine tagasiside, tagasiside muutujad.

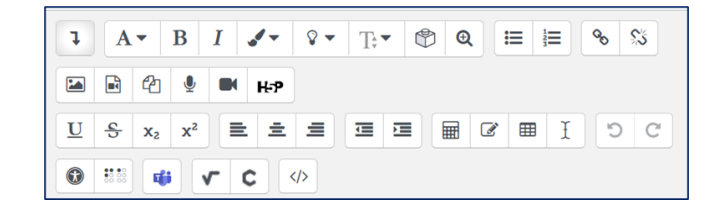

#### *Joonis 2.11 Erinupud*

Lisanupud pakuvad rohkem võimalusi ülesannete loomiseks. Järgnevalt kirjeldatakse erinuppude võimalusi:

 "võrranditedaktor" (vt. Joonis 2.12), võimaldab sisestada LaTeX-i süntaksi abil matemaatilise valemi. Valemiredaktor, võimaldab sisestada matemaatilise avaldise ja see kuvatakse küsimuse väljal;

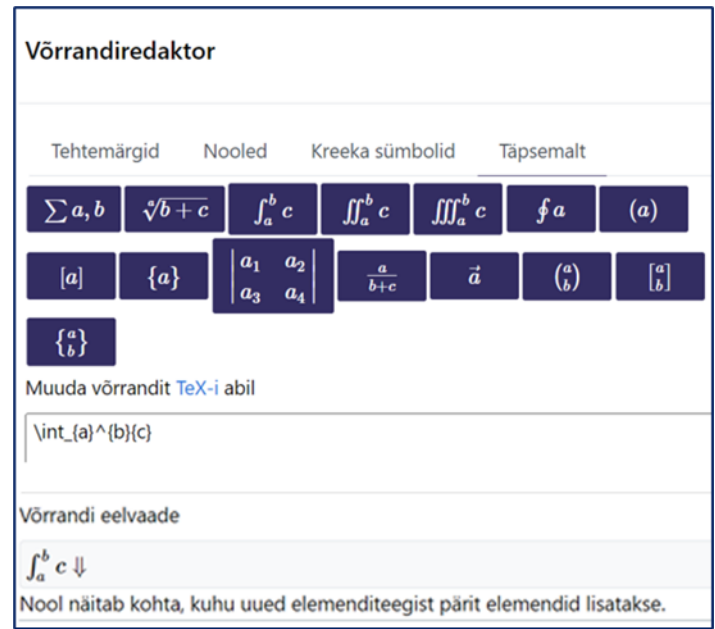

*Joonis 2.12 Võrrandiredaktor*

. "matemaatika redaktor" Math Type (vt. Joonis 2.13) integreeritakse WirisQuazzes abil;

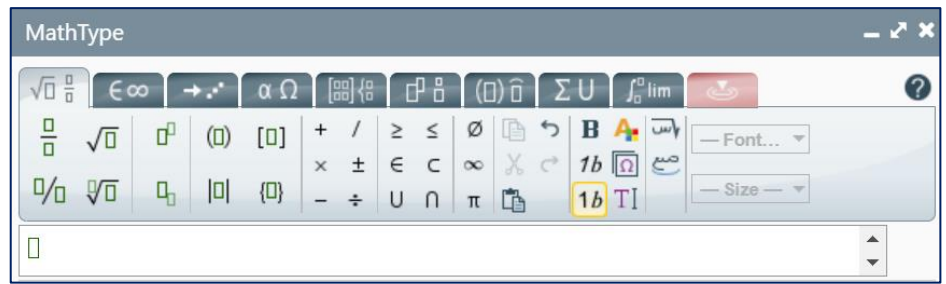

#### *Joonis 2.13 matemaatika redaktor*

· "õppekomponendid" on esitatud (vt. Joonis 2.14), võimaldab laiendada võimalusi ülesannete koostamisel: meeldetuletus, näidis, joonis jne ning pakub üliõpilastele erinevaid võimalusi õppematerjalide sisestamiseks ja nendega töötamiseks;

| Vali komponent |                          |                                  |                                  |  |  |  |
|----------------|--------------------------|----------------------------------|----------------------------------|--|--|--|
| ේ              | Põhikontseptsioon        | ្<br>Näpunäide                   |                                  |  |  |  |
| ଧ              | <b>Meeldetuletus</b>     | ⊕<br>Tähelepanu                  | ರಿರಿ<br><b>Tsitaat</b>           |  |  |  |
| $\circledR$    | Tee / ära tee<br>kaardid | Lugemiskontekst<br>$\infty$      | Ξ<br>Näide                       |  |  |  |
| ♨              | Joonis                   | ⊘<br>Silt                        | $\circledcirc$<br>Eeldatav aeg   |  |  |  |
| 户              | Tähtaeg                  | Protseduuriline<br>韶<br>kontekst | ✿<br>Hinde väärtus               |  |  |  |
|                | Oodatav<br>tagasiside    | Üldkaart<br>' N                  | <b>Tekstisisene silt</b><br>TEXT |  |  |  |

*Joonis 2.14 Õppekomponentid*

• "hõlbustuskontroll" (vt. Joonis 2.15), pakub tuge puuetega kasutajatele, juhised on arusaadavad ja järjepidevad, ülesannete tekst on selge ja lihtne;

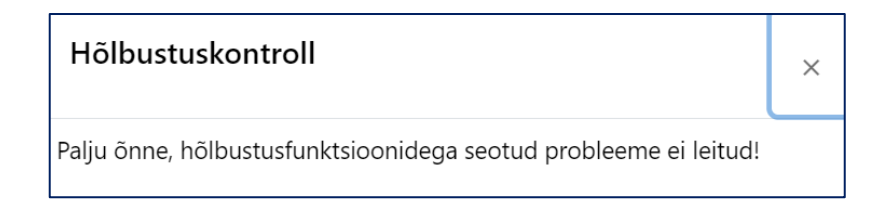

*Joonis 2.16 Hõlbustuskontroll*

## <span id="page-28-0"></span>**3 MOODLE´I PLUGINI STACK VÕIMALUSTE RAKENDAMINE**

Kolmandas peatükis kirjeldatakse ülesannete loomisprotsessi matemaatilise analüüsi õppeaine raames Moodle STACK plugina jaoks.

## <span id="page-28-1"></span>**3.1 Ülesanne 1**

Plugina Moodle STACK abil on võimalik genereerida struktureeritud juhuslikke objekte. STACK pakub funktsiooni Maximarand() funktsiooni, mida saab kasutada küsimuste ja vastuste muutujate puhul[.\[13\]](https://docs.stack-assessment.org/en/CAS/Random/)

Joonisel 3.1 on näide ülesandest, kus tuletisülesandes genereeritakse juhuslikud väärtused. Täidetud küsimuste välju kirjeldatakse allpool.

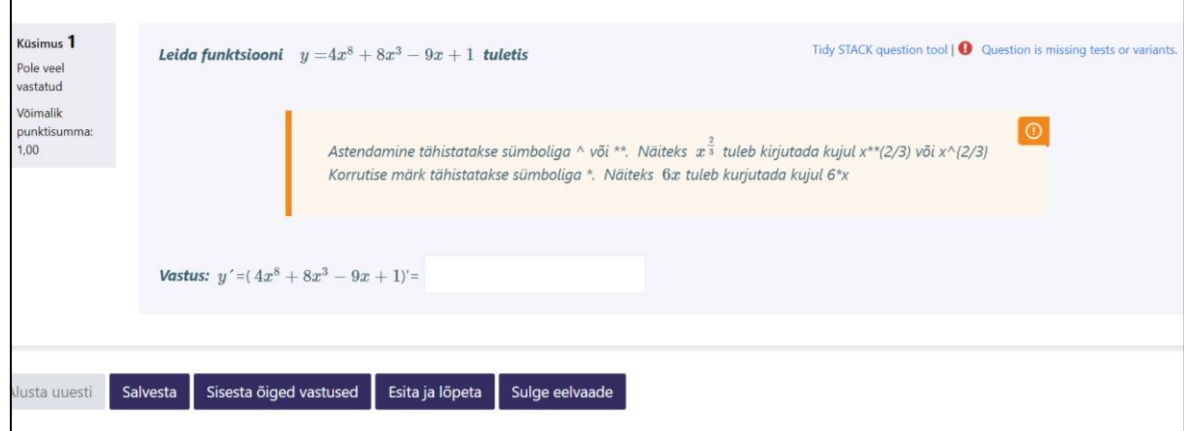

*Joonis 3.1 Ülesanne 1*

"Küsimuse nimi" - Funktsiooni tuletis 1.

"Küsimuse muutujad"- realiseeritud kasutades funktsiooni rand\_with\_step (vt. Joonis 3.2), mis genereerib etteantud sammuga juhusliku väärtuse määratud vahemikus. Muutuja "k" valitakse juhuslikult vahemikust [2, 12] sammuga 2 ja muutuja "m" valitakse juhuslikult vahemikust [2, 9] sammuga 1. Muutuja "q" valitakse juhuslikult vahemikust [2, 9] sammuga 1 ja muutuja "I" valitakse juhuslikult vahemikust [2, 10] sammuga 2. Muutuja "p" valitakse juhuslikult vahemikust [3, 9] sammuga 2. Seejärel kasutatakse saadud väärtusi f(x) funktsiooni ja selle tuletise määramiseks.

| Question variables <sup>2</sup> | $m:rand\_with\_step(2,9,1)$                 |
|---------------------------------|---------------------------------------------|
|                                 | $q:rand\_with\_step(2,9,1)$                 |
|                                 | $l:rand\_with\_step(2,10,2)$                |
|                                 | $p:rand\_with\_step(3,9,2)$                 |
|                                 | $f(x):=k*x^{\lambda}1+m*x^{\lambda}p-q*x+1$ |

*Joonis 3.2 Küsimuse muutujad*

"Küsimuse tekst"- Leida funktsiooni \( y= \)\({@k@}x^{@l@}+{@m@}x^{@p@}- {@q@}x+1\) tuletis. Astendamine tähistatakse sümboliga ^ või \*\*. Näiteks \( x^{  $\frac{2}{3}$  ) tuleb kirjutada kujul x\*\*(2/3) või x^{2/3}

Korrutise märk tähistatakse sümboliga \*. Näiteks  $\langle 6x \rangle$  tuleb kurjutada kujul 6\*x.

Vastus: \( y´ \)=( \({@k@}x^{@l@}+{@m@}x^{@p@}-{@q@}x+1\))'= [[input:ans1]] [[validation:ans1]]

"Küsimuse märkus" - k, m, q, l, p.

"Sisestus tüüp"- defineerib sisendandmeid, selles ülesandes valitakse algebraline sisend. Näitab, et küsimusele vastamiseks tuleb sisestada algebraline avaldis. Õpilane saab tekstivälja, kuhu saab sisestada ülesande vastusele vastava algebralise avaldise. Pärast õpilase vastuse sisestamist kontrollib Moodle STACKi plugin vastuse õigsust, võrreldes seda oodatud avaldise või tulemusega. Kui õpilase vastus ühtib eeldatuga, loetakse see õigeks, vastasel juhul ebaõigeks.

"Model answer"- diff $(f(x),x)$ 

"Feedback variables"- vastus: diff( $f(x)$ , $x$ )

"Võimaliku vastuse tagasisidepuu"- kirjeldatakse ära õiged/valed vastused ning nende tagasisided. Võimalikku vastuse tagasisidepuu (prt1 lähtestatakse vastuse ans1 sisestamisel. Prt1 koosneb "Sõlm" sõlmedest. Iga sõlm sisaldab kahte haru: tõene (tõene) ja väär (väär). Selles näites määrab "Sõlm1": vastuse test, kuidas võrdlus toimub. Valitakse vastuste võrdluse tüüp - AlgEquiv (algebraline ekvivalents). Välju "SAns" (õpilase vastus) võrreldakse väljaga "TAns" (õpetaja vastus). Väljale "SAns" sisestatakse väärtus - ans1, väljale "TAns" - vastus. Kui väljade "TAns" ja "SAns" väärtused on algebraliselt samaväärsed, valitakse tõeline haru, kui need pole samaväärsed, siis vale haru (Vt. Lisa1).

Väli "Quiet" vastutab kehtiva "ei" tagasiside kuvamise eest.

1.vihje - Kasuta valem: \( (a \cdot x^n )' = a \cdot n \cdot x^{n-1} \)

Haru parameetrid true sõlme Node :

- väli "Mod" valitud määramine "=";
- väli "Score, näitab, mitu punkti antakse õige vastuse eest, selles küsimuses saab õpilane õige vastuse eest ühe punkti;
- väli "Next" vaitud "stop", ülesanne selles etapis on täidetud.

"Node 1 false feedback"- leiab tagasisideteksti, mida õpilane vale vastuse korral näeb "Vale! Teie sisestasite \({@ans1@}\), aga tegelikult on funktsiooni \({@f(x)@}\) tuletis hoopis \({@vastus@}\). Harjutage veel!".

Edasi on joonistel 3.3 näha, kuidas täidetud ülesanne õige lahendusega välja näeb ning joonisel 3.4 on ülesanne täidetud vigadega.

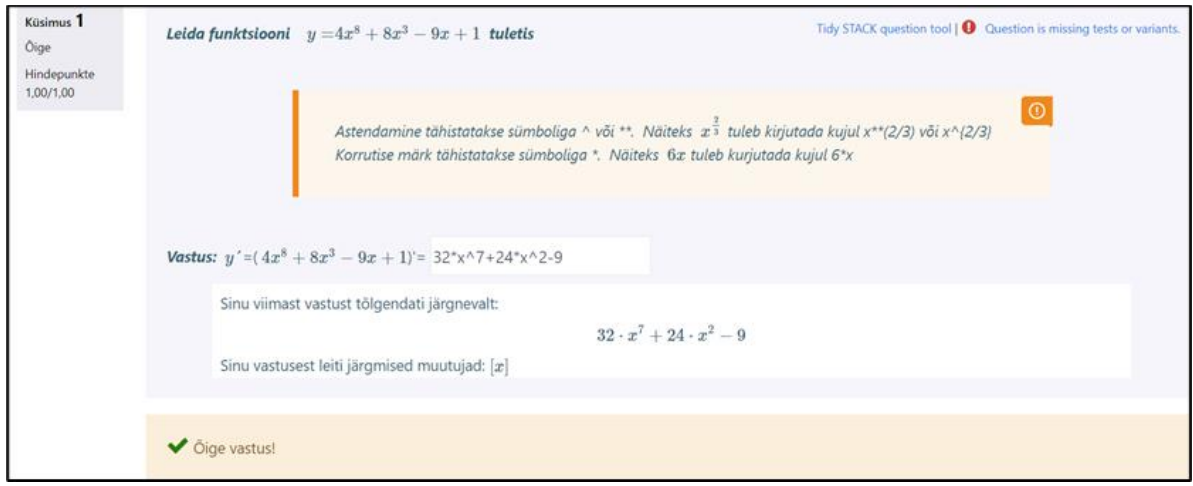

*Joonis 3.3 Ülesanne õige vastusega*

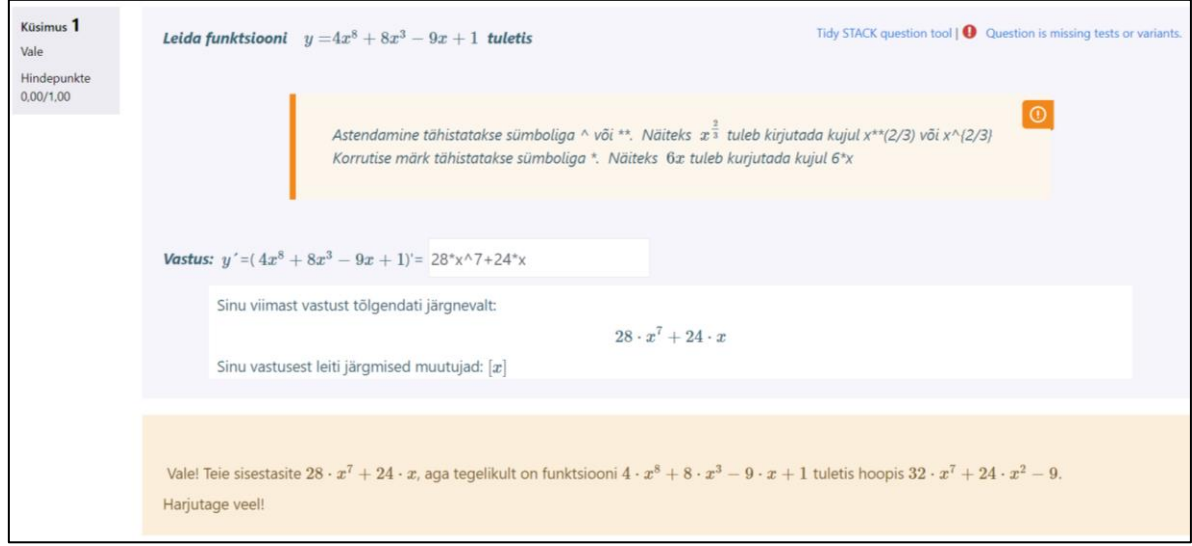

*Joonis 3.4 Ülesanne vale vastusega*

### <span id="page-30-0"></span>**3.2 Ülesanne 2**

Järgmine on veel üks näide tuletise leidmisest. Joonisel 3.5 on juure n-astme tuletise leidmise küsimus.

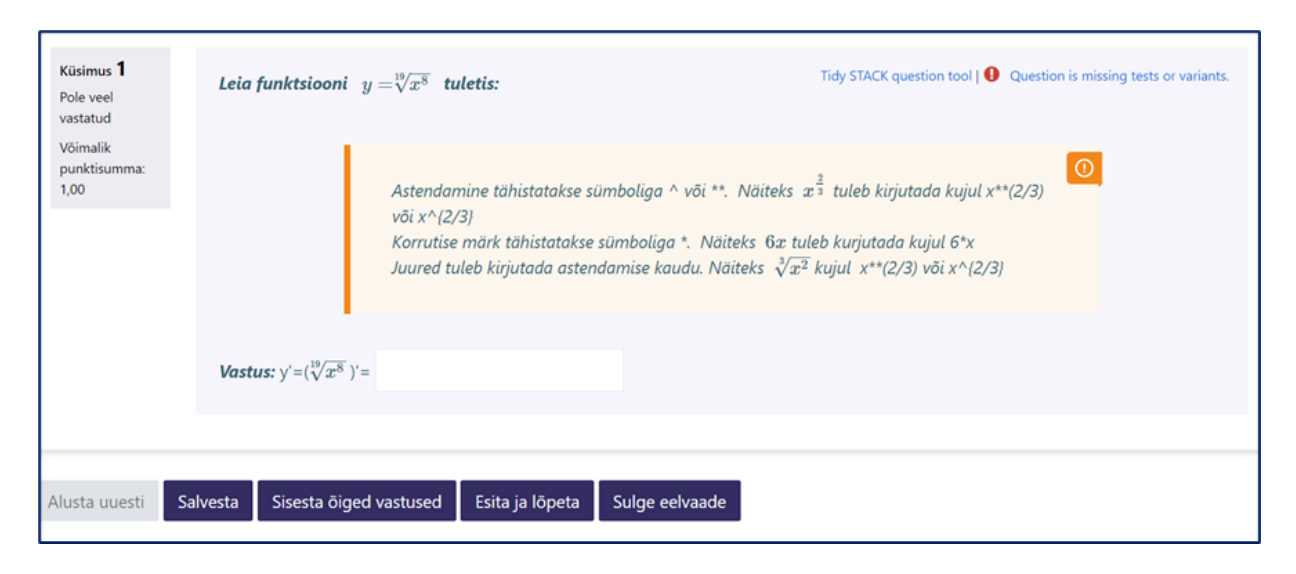

*Joonis 3.5 Ülesanne 2*

Juure n - astme tuletise leidmiseks täidetakse küsimuse järgmised väljad.

"Küsimuse nimi" - Funktsiooni tuletis.

"Küsimuse muutujad"- realiseeritud kasutades funktsiooni rand\_with\_step (vt. Joonis), mis genereerib etteantud sammuga juhusliku väärtuse määratud vahemikus Muutuja "m" valitakse juhuslikult vahemikust [11, 19] sammuga 2 ja muutuja "k" valitakse juhuslikult vahemikust [2, 10] sammuga 2. Avaldis x^(k/m) tähistab funktsiooni ja  $k/m*x \cdot ((k/m)-1)$  selle tuletis. Avaldised  $f(x)$  ja ta on muutujad, milles funktsioon ja selle tuletis vastavalt salvestatakse ja kuvatakse vastuses nii, et õpilane näeb algset funktsiooni ja selle tuletist.

| Question variables <sup>2</sup> | $m:$ rand_with_step $(11, 19, 2)$ |  |
|---------------------------------|-----------------------------------|--|
|                                 | $k:$ rand with step $(2, 10, 2)$  |  |
|                                 | $f(x):=x^{\wedge}(k/m)$           |  |
|                                 | ta: $k/m*x$ (( $k/m$ )-1)         |  |
|                                 |                                   |  |

*Joonis 3.6 Küsimuse muutujad*

"Küsimuse tekst"- Leida funktsiooni \(y=\)\(\sqrt[{@m@}]{x^{@k@}}\) tuletis.

Astendamine tähistatakse sümboliga  $\land$  või \*\*. Näiteks \( x $\land$ { \frac{2}{3} } \) tuleb kirjutada kujul x\*\*(2/3) või x^{2/3}

Korrutise märk tähistatakse sümboliga \*. Näiteks \(6x \) tuleb kurjutada kujul 6\*x Juured tuleb kirjutada astendamise kaudu. Näiteks \( \sqrt[3]{x^2} \) kujul x\*\*(2/3) või x^{2/3}

Vastus:  $\y'=\(\{(\sqrt{sqrt{\omega}})\{x^{\omega}}\})' = [[input:ans1]] [[validation:ans1]]$ Väljundi vormindamiseks kasutatakse LaTeX-i süntaksit. Vastuse üleskirjutamise hõlbustamiseks on ülesandes kirjas "Märkus", milles selgitus on vastuse kirjutamise tunnuste kohta. Muutujate väärtused sümbolite @..@ vahel on võetud küsimuste muutujate väljalt. Antud vastuses on välja toodud valem tuletise leidmiseks, mis põhineb antud funktsioonil. Seejärel on kasutatud märgendid [[input:ans1]] ja [[validation:ans1]], et lubada õpilastel sisestada oma vastust ja valideerida seda vastavalt õigele tulemusele.

"Küsimuse märkus"- "k" ning "m" on funktsiooni parameetrid ja esindavad suvalisi väärtusi.

"Sisestus tüüp"- on valitud algebraline sisend.

"Model answer" – diff( $f(x),x$ ), kasutatakse õpilaste vastuste automaatseks kontrollimiseks, õpetaja vastuse ehk vastuse sisestusvormingu märkimiseks.

 $mF$ eedback variables" - vastus: diff( $f(x)$ , $x$ )

"Võimaliku vastuse tagasisidepuu" - Selles näites "Node1": vastuse test määrab, kuidas võrdlemine toimub. Vastuste võrdlustüüp on CasEqual . Välju "SAns" (õpilase vastus) võrreldakse väljaga "TAns" (õpetaja vastus). Väärtus - ans1 on sisestatud väljale "SAns", väljale "TAns" -vastus. Vt. lisa2.

Väli "Quiet" - valitud "ei".

Haru parameetrid true sõlme Node1:

- väli "Mod" valitud määramine "=";
- väli "Score" näitab, mitu punkti antakse õige vastuse eest, selles küsimuses saab õpilane õige vastuse eest 1 punkti;
- väli "Next" valitud "stop", selles etapis lõpetatud ülesanne;
- . "Node 1 true feedback" leitakse arvustuse tekst, mida õpilane õige vastuse korral näeb "Õige vastus!";

Node 1 when false

- väli "Mod" valitud määramine "=";
- väli "Next" valitud "Node2";

Haru parameetrid true sõlme Node2:

Valitakse vastuste võrdluse tüüp - AlgEquiv. Välja "Sans"(õpilase vastus) võrreldakse väljaga "Tans" (õpetaja vastus). Väljale "Sans" sisestatakse väärtus - ans1, väljale "Tans" - vastus.

Väli "Mod" valitud määramine "+";

- väli "Score", näitab mitu punkti antakse õige vastuse eest, selles küsimuses saab õpilane õige vastuse eest 0,5 punkti;
- · väli "Next" valitud "stop", ülesanne selles etapis on täidetud.
- . "Node 2 true feedback" leitakse arvustuse tekst, mida õpilane õige vastuse korral näeb "Peaaegu valmis!"

Vihje: Vabane negatiivsest astendajast, kasutades valemit \( $a^{\wedge}$ {-n}=  $\frac{1}{a^n} \$ .

Node 2 when false

- väli "Mod "valitud määramine "=";
- $\bullet$  väli "Next" on valitud "stop";
- . "Node 2 false feedback" leitakse arvustuse tekst, mida õpilane näeb vale vastuse korral "Vale vastus"

Vihje: Esita astmena, kasutades valemit \( \sqrt[m]{x^k} =x^ \frac{k}{m} \) ja siis leia tuletis:  $\((\sqrt{k})'=(x^{\frac{k}{m}}')'=\frac{k}{m} \ \cdot x^{\alpha}$  ${\frac{k}{m}-1} \).$ 

Joonistel 3.7, 3.8 ning on näidatud õpilase õiged, valed ja osaliselt õiged lahendused.

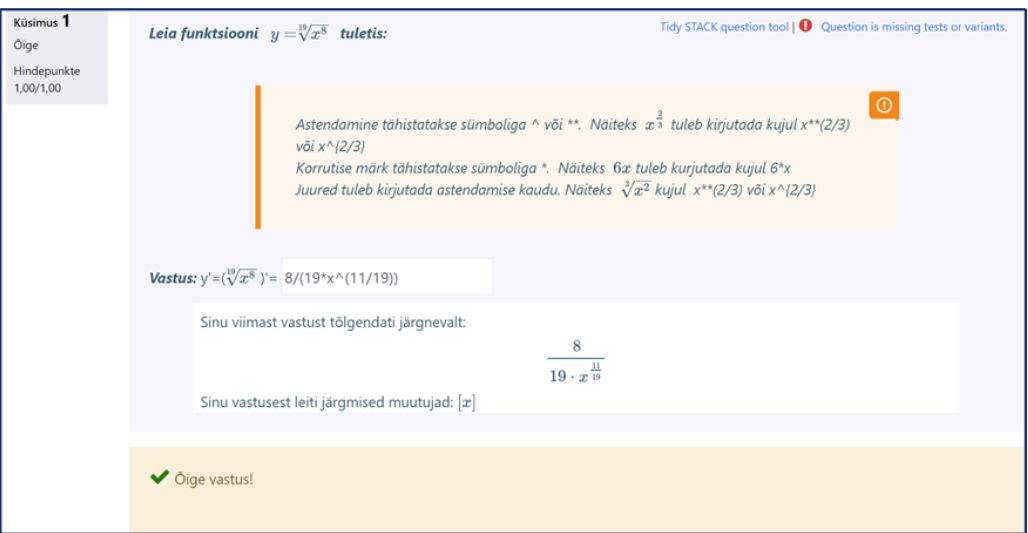

*Joonis 3.7 Ülesanne õige vastusega*

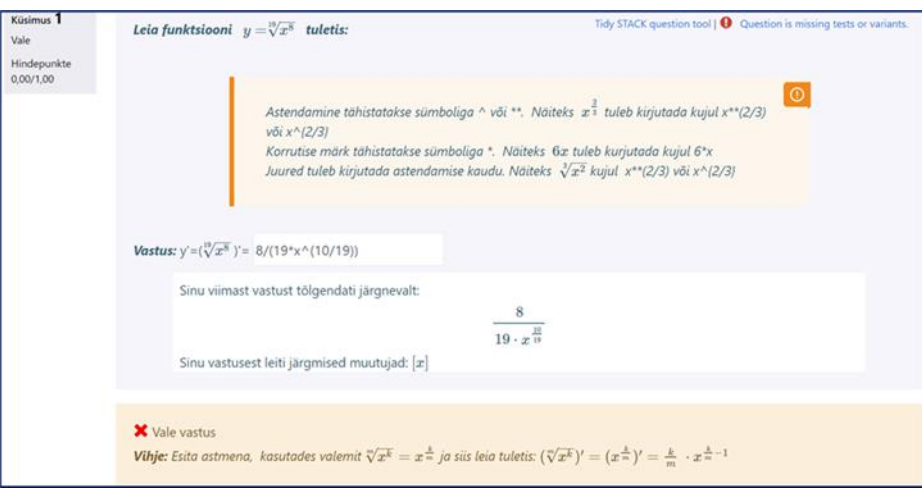

*Joonis 3.8 Ülesanne vale vastusegа*

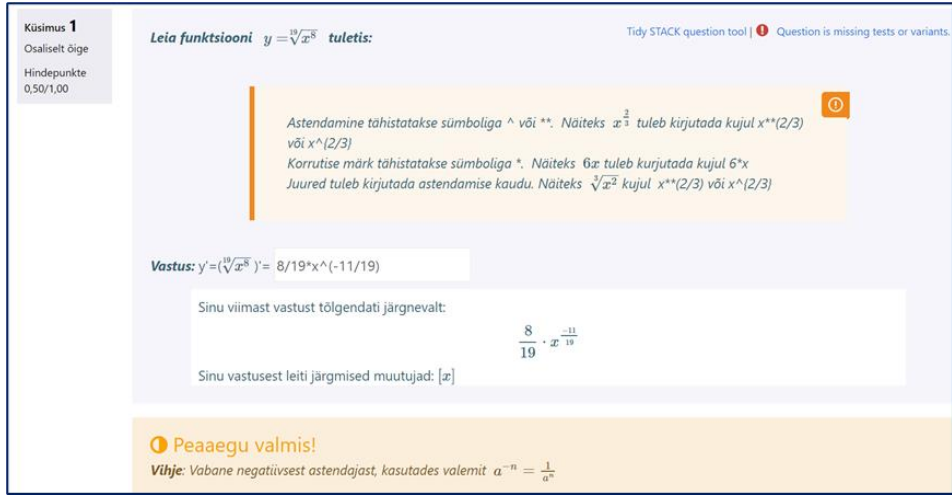

*Joonis 3.9 Ülesanne osaliselt õige*

## <span id="page-34-0"></span>**3.3 Ülesanne 3**

Ülesanne nr 3 sisaldab 4 alapukti. Õpilased näevad neid järgmisel kujul (vt. Joonis 3.10).

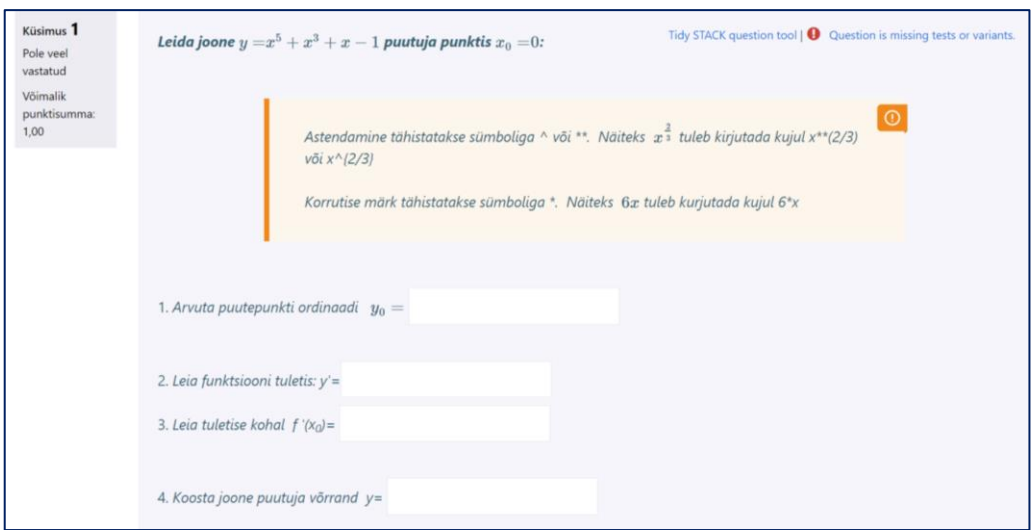

*Joonis 3.10 Ülesanne 3*

"Küsimuse nimi"-Joone puutuja.

Ülesandes on vaja arvutada puutepunkti ordinaat, leida funktsiooni tuletis, tuletise kohal f`(xo) ja koosatada joone puutuja võrrand.

"Küsimuse muutujad"- realiseeritud kasutades funktsiooni rand, rand\_with\_step (vt. Joonis 3.11), mis genereerib etteantud sammuga juhusliku väärtuse määratud vahemikus.

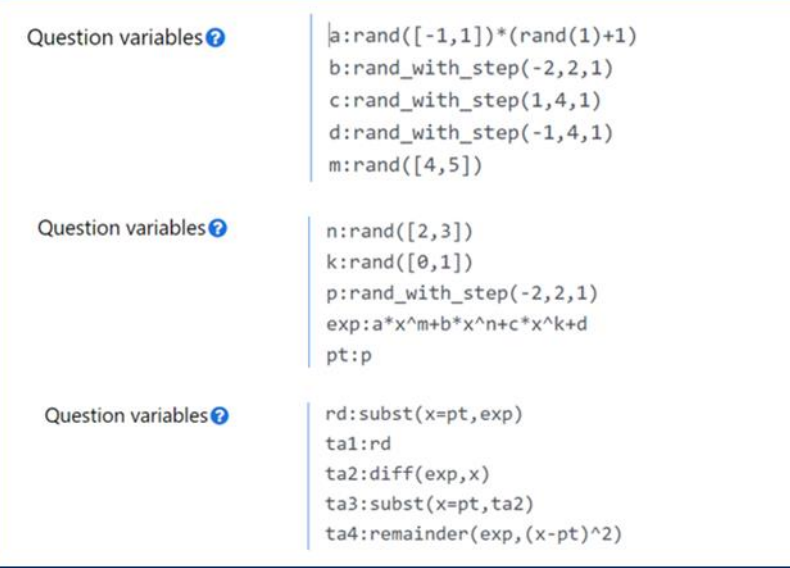

Joonis 3.11 Küsimuse muutujad

a:rand( $[-1,1]$ )\*(rand( $1$ )+1) määrab muutujale "a" juhusliku väärtuse. Valib juhusliku arvu vahemikus -1 kuni 1, väljaarvatud 0.

b:rand\_with\_step(-2,2,1) määrab muutujale "b" juhusliku väärtuse. Valib juhusliku arvu vahemikus –2 kuni 2, sammuga 1.

c:rand\_with\_step(1,4,1) määrab muutujale "c" juhusliku väärtuse. Valib juhusliku arvu vahemikus 1 kuni 4, sammuga 1.

d:rand\_with\_step(-1,4,1) määrab muutujale "d" juhusliku väärtuse. Valib juhusliku arvu vahemikus –1 kuni 4, sammuga 1.

m:rand( $[4,5]$ ) määrab muutujale "m" juhusliku väärtuse. Valib juhuslikult kas 4 või 5.

n:rand([2,3]) määrab muutujale "n" juhusliku väärtuse. Valib juhuslikult kas 2 või 3.

k:rand( $[0,1]$ ) määrab muutujale "k" juhusliku väärtuse. Valib juhuslikult kas 0 või 1.

p:rand\_with\_step(-2,2,1) määrab muutujale "p" juhusliku väärtuse. Valib juhusliku arvu vahemikus –2 kuni 2, sammuga 1.

exp:ax^m+bx^n+c\*x^k+d defineerib avaldise "exp", kasutades muutujaid ( a, b, c, d, m, n, k ja x).

pt:p määrab "p" väärtuse "pt"-le.

rd:subst(x=pt,exp) asendab väärtuse "pt" (mis on p väärtus) avaldisesse "exp" ja määrab tulemuse muutujale "rd".

ta1:rd määrab "rd" väärtuse "ta1"-le.

ta2:diff(exp,x) arvutab välja "exp" x tuletise ja määrab tulemuse "ta2"-le.

ta3:subst(x=pt,ta2) asendab "pt" väärtuse avaldisega "ta2" ja määrab tulemuse muutujale "ta3".

ta4:remainder(exp,(x-pt)^2) arvutab jäägi, kui "exp" jagatakse (x - pt)^2-ga ja määrab tulemuse "ta4"-le.

"Küsimuse tekst"- Leida joone \( y= \){@exp@} puutuja punktis \(  $x_0$ = \)\({@pt@}\):

1. Arvuta puutepunkti ordinaadi  $\langle y_0= \rangle$  [[input:ans1]] [[validation:ans1]] [[feedback:prt1]]

2. Leia funktsiooni tuletis: y'=[[input:ans2]] [[validation:ans2]] [[feedback:prt2]]

3. Leia tuletise kohal  $f'(x_0) = \left[ \left[ \text{input:ans3} \right] \right] \left[ \left[ \text{validation:ans3} \right] \right] \left[ \left[ \text{feedback:prt3} \right] \right]$ 

4. Koosta joone puutuja võrrand  $y = \lfloor \lceil \text{input:ans4} \rceil \rfloor$   $\lfloor \lceil \text{validation:ans4} \rceil \rfloor$ 

[[feedback:prt4]]

"Küsimuse märkus"- "pt" ning "rd".

"Sisestus tüüp"- 4 küsimust:

- esimene küsimus on valitud arvuline vastus, model answer (ta1, ta2, ta3, ta4);
- teine küsimus on valitud algebraline sisend, model answer (ta2);
- kolmas küsimus on valitud arvuline vastus, model answer (ta3);
- neljas küsimus on valitud algebraline sisend, model answer (ta4).

Lisa 3 ja Lisa 4 on näidatud õpilase õiged ja valed lahendused.

"Võimaliku vastuse tagasisidepuu" (vt Lisa 5, Lisa 5.1). Igal küsimusel on oma võimaliku vastuste puu. Milles on kirjas vihjed ja vastused

Vihje: joone puutuja võrrand \( y=y\_0+f'(x\_0) \cdot (x-x\_0) \)

Vihje: tuletise leidmiseks kasuta valemit:  $\langle (ax^n)^r = nax^{\prime}(n-1)\rangle$ 

Vihje: asenda x antud punktidega

Vastus: joone puutuja võrrand \(  $y=y_0+f'(x_0)$  \cdot  $(x-x_0) \ \iota$ )

Vastus: antud funktsiooni ja joone puutuja graafik on {@plot([exp,ta4],(pt,rd),[x,- 3,3],[y,-60,60])@}

Vastus: teie poolt sisestatud joone puutuja graafik on {@plot([exp,ans4],[x,-3,3],[y,- 60,60])@}

## <span id="page-38-0"></span>**KOKKUVÕTE**

Lõputöö valmimise käigus oli uuritud Moodle testid, Moodle Stack, H5P ja WirisQuizzes pluginate võimalusi. Selle lõputöö raames viidi läbi Moodle testid, H5P, WirisQuizzes ning Moodle Stacki kasutamise võimaluste võrdlev analüüs matemaatilise analüüsi valdkonna testülesannete koostamiseks.

Uuringu käigus käsitleti üksikasjalikult iga tööriista omadusi ja eeliseid. Moodle testid pakub laias valikus funktsioone mitmesuguste testobjektide loomiseks, sealhulgas valikuküsimused, lünkade täitmine ja matemaatikaavaldised. Pluginad H5P ja WirisQuizzes laiendavad Moodle'i jõudlust, võimaldades teil oma arvutuskursusesse lisada interaktiivseid elemente ja matemaatikavalemeid. Moodle Stack pakub arvutialgebra toel kõige laiemaid võimalusi keerukate matemaatiliste ülesannete loomiseks. Moodle Stack võimaldab lisada vihjeid, automaatselt kontrollida õpilaste vastuseid, kasutada juhuslikke muutujaid, manustada graafilisi ja interaktiivseid elemente.

Töö raames koostati Moodle Stacki abil mitmeid testülesandeid. Need ülesanded näitavad oskust kirjutada ja hinnata keerulisi matemaatilisi avaldisi, juhuslike muutujate ning vihjete kasutamist.

Töö põhieesmärk, mis on seotud Moodle Stacki plugina võimaluste uurimisega ja matemaatilise analüüsi kasutamisega Moodle kursust testides, ei ole täielikult saavutatud. Moodle Stacki pistikprogramm on üsna keeruline tööriist, mida saab kasutada paljude funktsioonide vahedusel. Dokumentatsiooni valdamine, näidete uurimine, süntaksi mõistmine ja keerukate matemaatikaülesannete kirjutamine Moodle Stacki pistikprogrammi abil võtab palju aega.

Edaspidi saab tööd täiendada ja laiendada keerukamate ülesannetega, mis sisaldab JSX graafikuit ja interaktiivseid elemente.

## <span id="page-39-0"></span>**SUMMARY**

During the research of the thesis, the possibilities of Moodle tests, Moodle Stack, H5P and WirisQuizzes plugins have been studied. Within the framework of this thesis, a comparative analysis of the functionality of Moodle tests and the possibilities of using H5P, WirisQuizzes and Moodle Stack plugins for the preparation of tasks for the field of mathematical analysis have been carried out.

The study provides with the features and benefits of each tool. Moodle Tests offer a wide range of features for creating a variety of tests and tasks, including multiple choice questions, fill-in-the-blanks, and mathematical expressions. The H5P and WirisQuizzes plugins extend Moodle's facilities, allowing to add interactive elements and mathematical formulas to the course. Moodle Stack offers the widest range of possibilities for creating complex mathematical tasks with the support of computer algebra. Moodle Stack provides the variety of hints, automatically check of student answers, use random variables, embed graphic and interactive elements.

As part of the work, several tasks have been prepared using Moodle Stack. These tasks demonstrate the ability to write and evaluate complex mathematical expressions, the use of random variables, the use of hints.

The main goal of the work, which is related to the exploration of the possibilities of the Moodle Stack plugin and the use of mathematical analysis in Moodle course tests, has not been fully achieved. The Moodle Stack plugin is a complex tool that can be used with plenty of features. Mastering the documentation, studying the examples, understanding the syntax, and writing complex mathematical problems using the Moodle Stack plugin take a lot of time.

In the future, the work can be added and supplemented with more complex tasks that create generated graphics and interactive elements.

## <span id="page-40-0"></span>**KASUTATUD KIRJANDUSE LOETELU**

- 1. <https://docs.moodle.org/402/en/Features>
- 2. <https://stack-assessment.org/About/>
- 3. <https://docs.stack-assessment.org/en/About/Logo/>
- 4. <https://h5p.org/getting-started>
- 5. <https://teachbase.ru/learning/obuchenie/vozmozhnosti-servisa-h5porg/>
- 6. <https://h5p.org/content-types-and-applications>
- 7. <https://www.wiris.com/en/wirisquizzes/>
- 8. [https://docs.stack-assessment.org/en/Authoring/Authoring\\_quick\\_start/](https://docs.stack-assessment.org/en/Authoring/Authoring_quick_start/)
- 9. [https://doku.tuclausthal.de/doku.php?id=multimedia:moodle:stack\\_maxima#a](https://doku.tuclausthal.de/doku.php?id=multimedia:moodle:stack_maxima#aufgabenvariablen) [ufgabenvariablen](https://doku.tuclausthal.de/doku.php?id=multimedia:moodle:stack_maxima#aufgabenvariablen)
- 10. <https://docs.stack-assessment.org/en/Authoring/CASText/>
- 11. <https://docs.stack-assessment.org/en/CAS/CAS/>
- 12. <https://docs.stack-assessment.org/en/CAS/Plots/>
- 13. <https://docs.stack-assessment.org/en/CAS/Random/>

## <span id="page-41-0"></span>**LISAD**

## **Lisa 1**

Võimaliku vastuse tagasisidepuu (ülesanne 1)

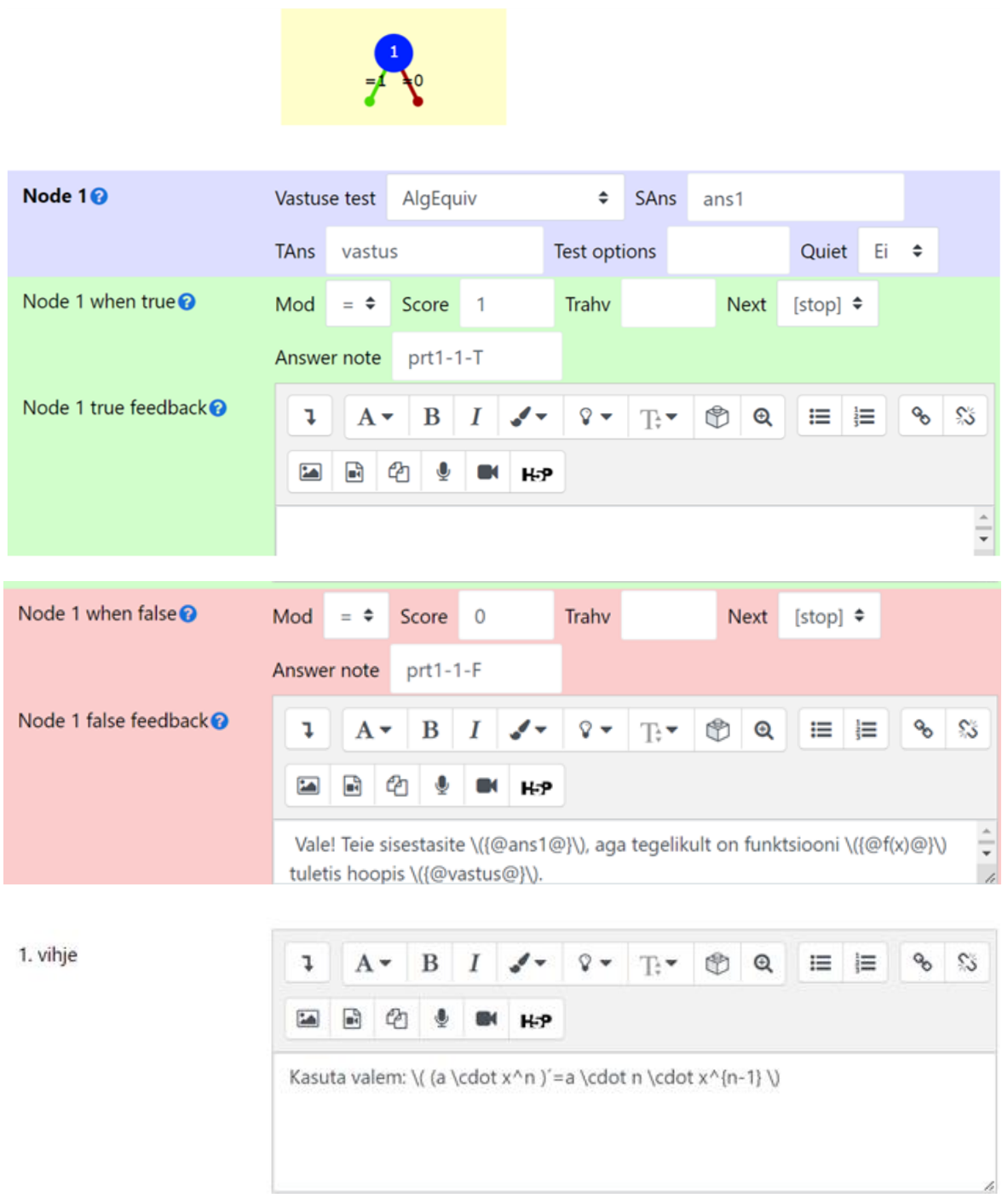

### Võimaliku vastuse tagasisidepuu (ülesanne 2)

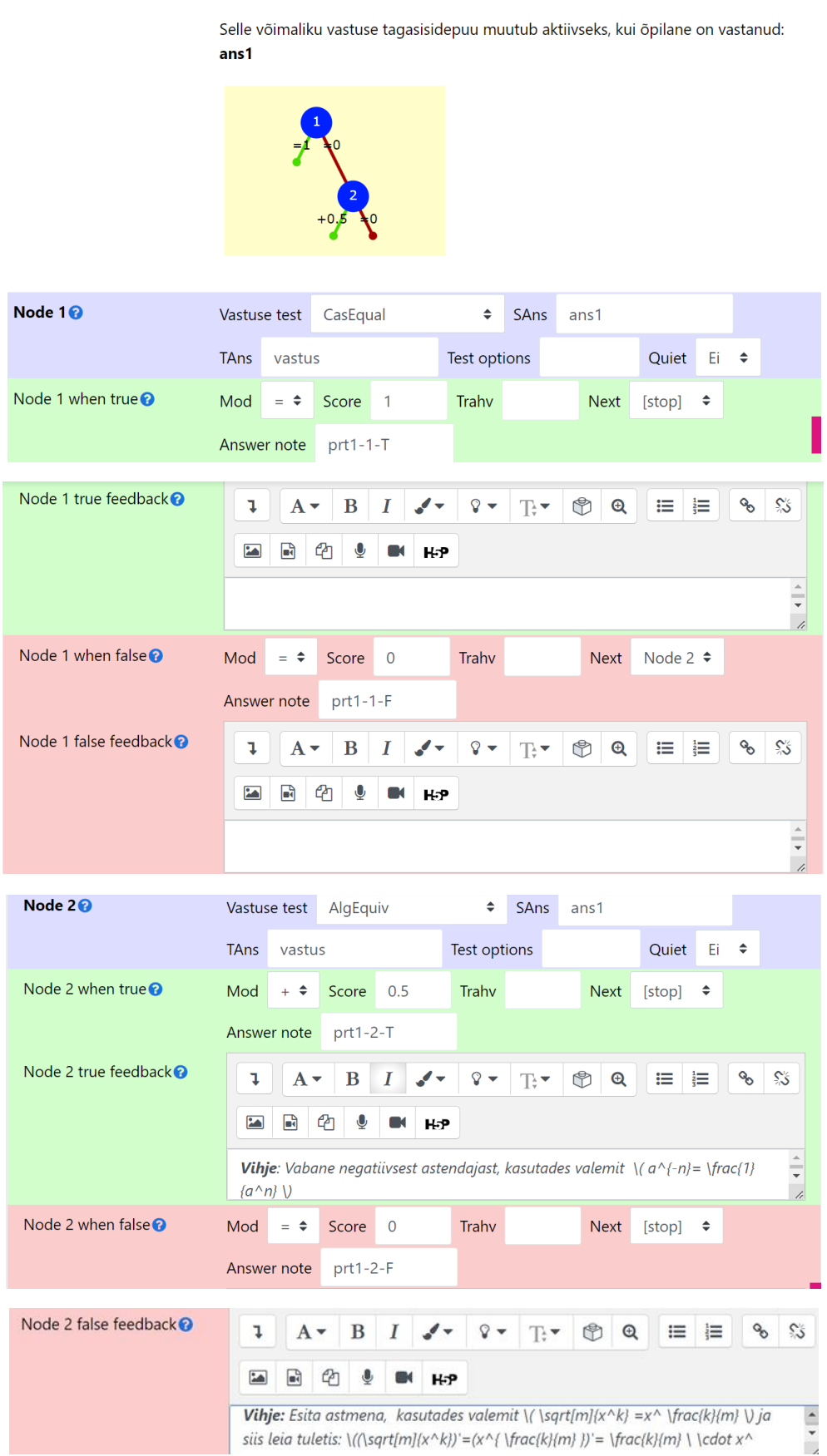

## **Lisa 2.1**

## Valikud (ülesanne 2)

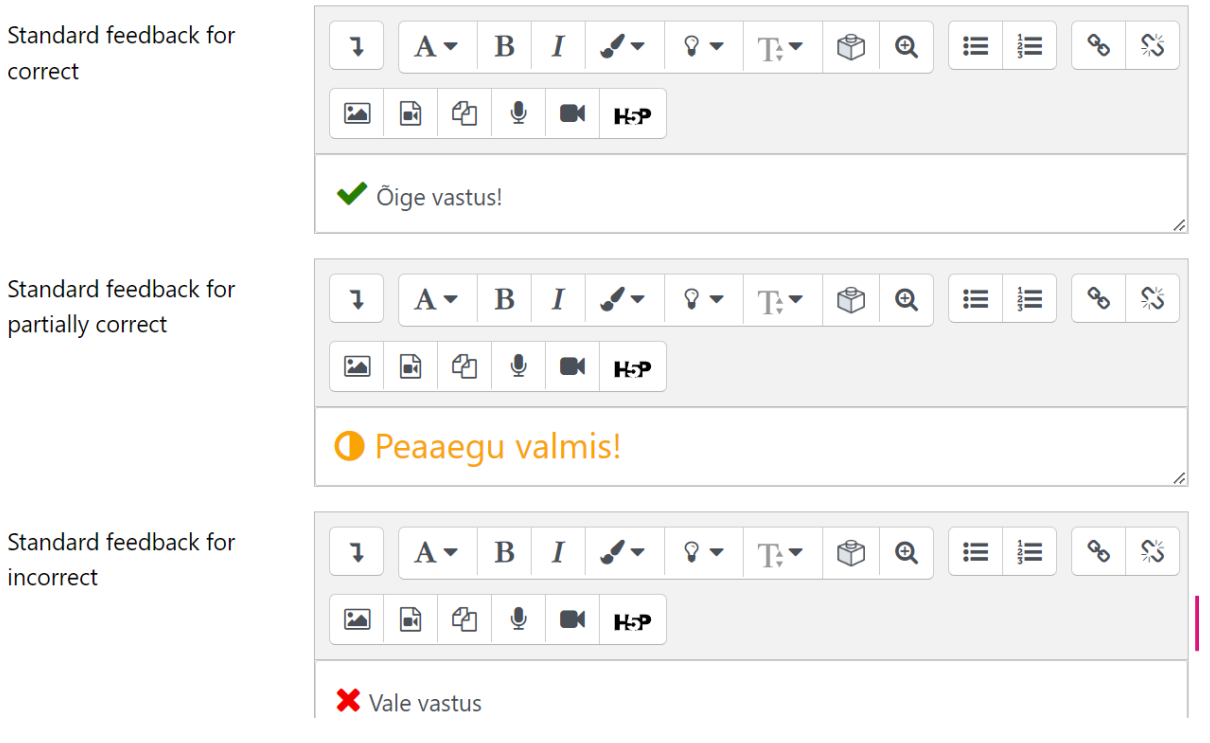

## Ülesanne 3 (õiged vastused)

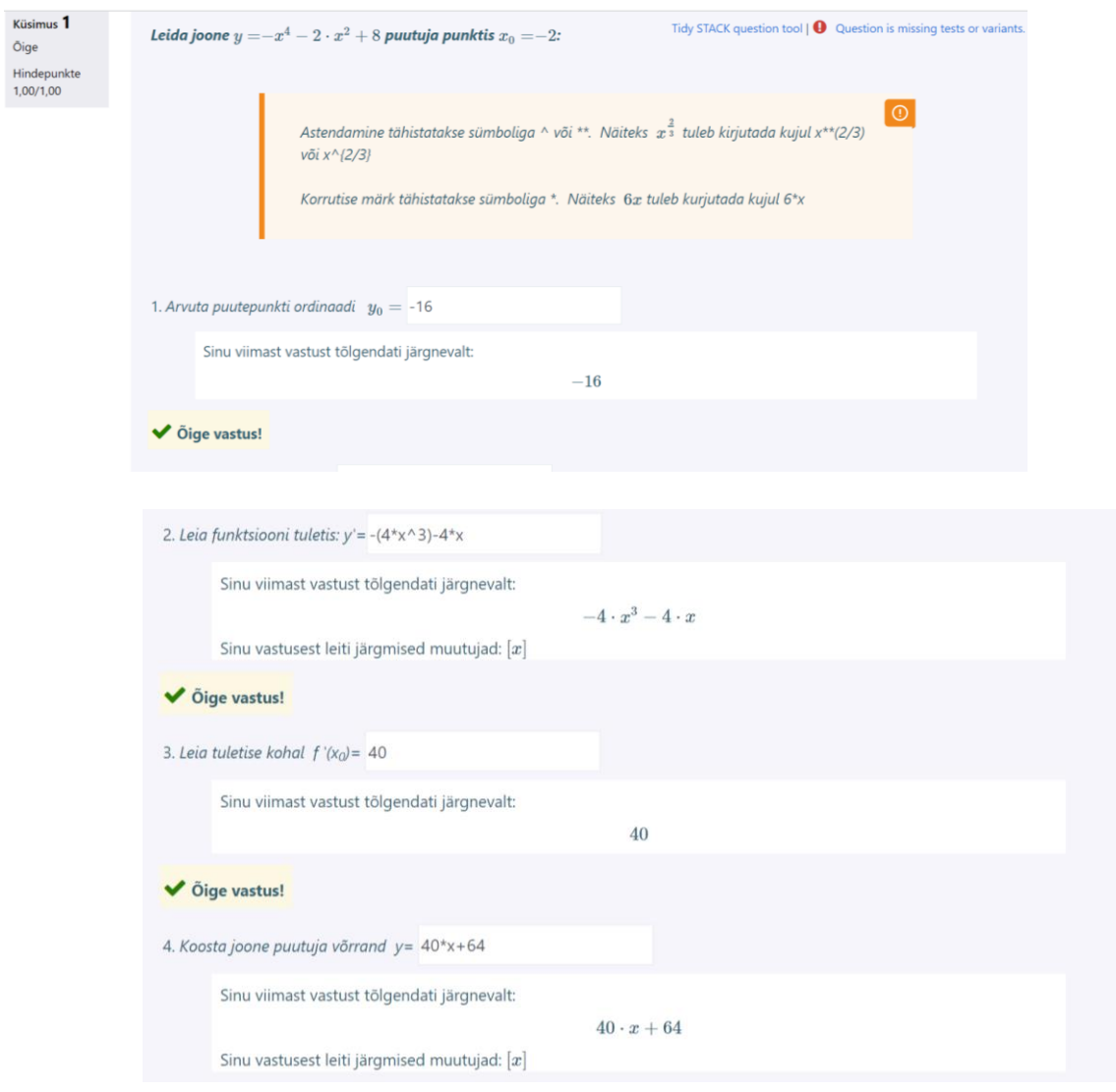

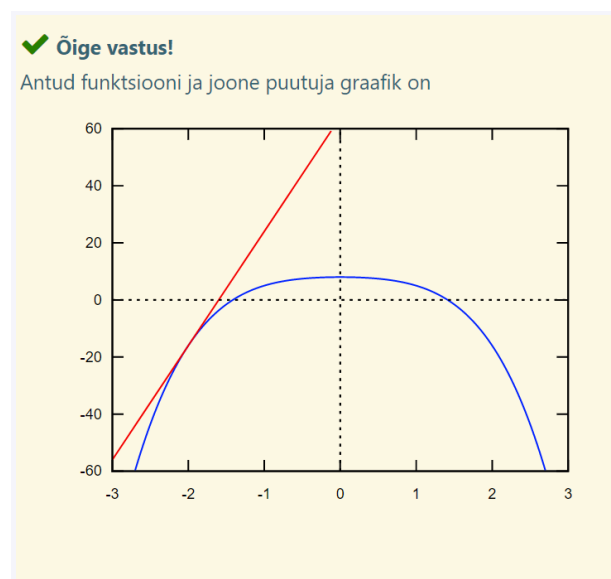

Ülesanne 3 (Valed vastused).

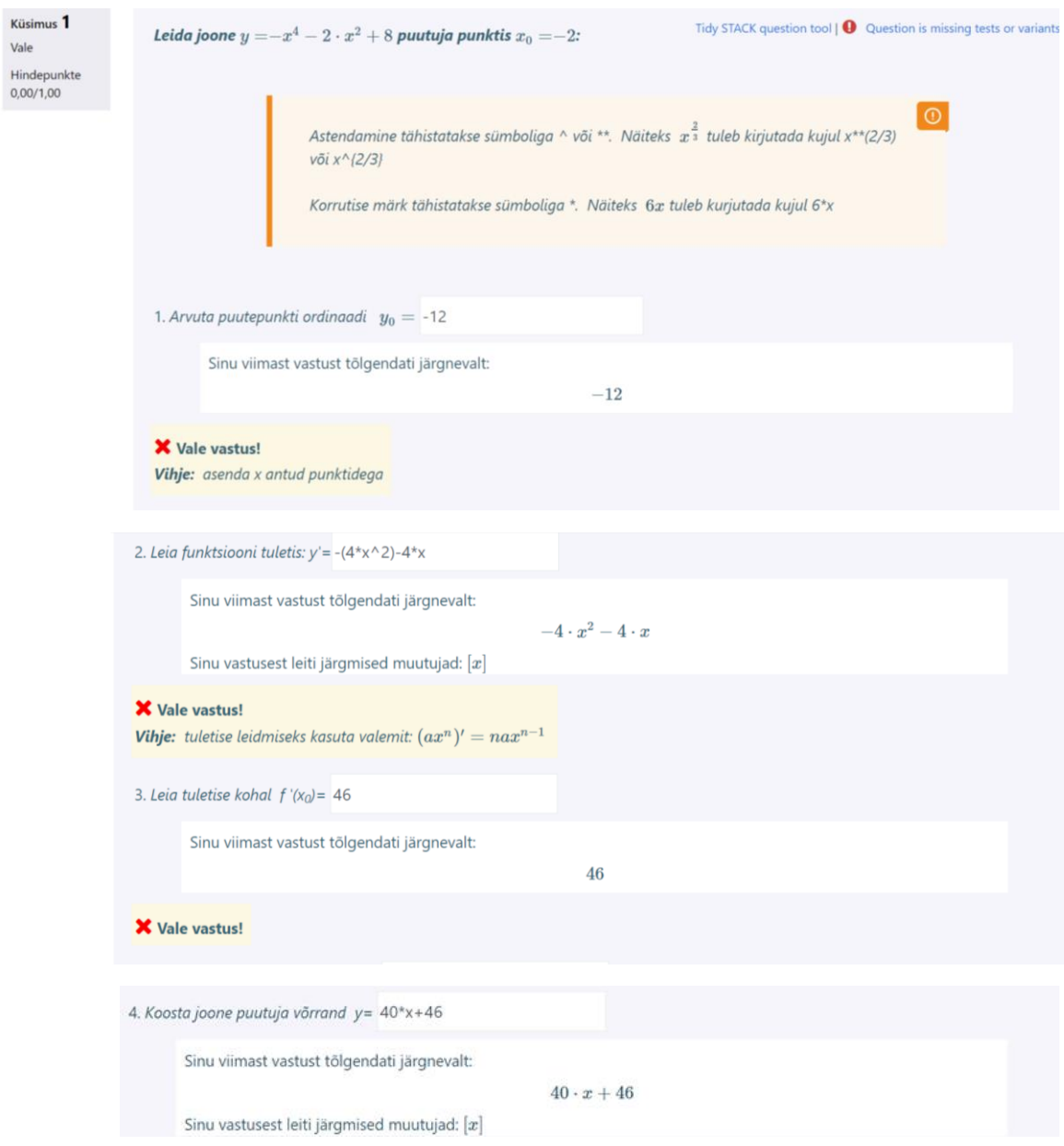

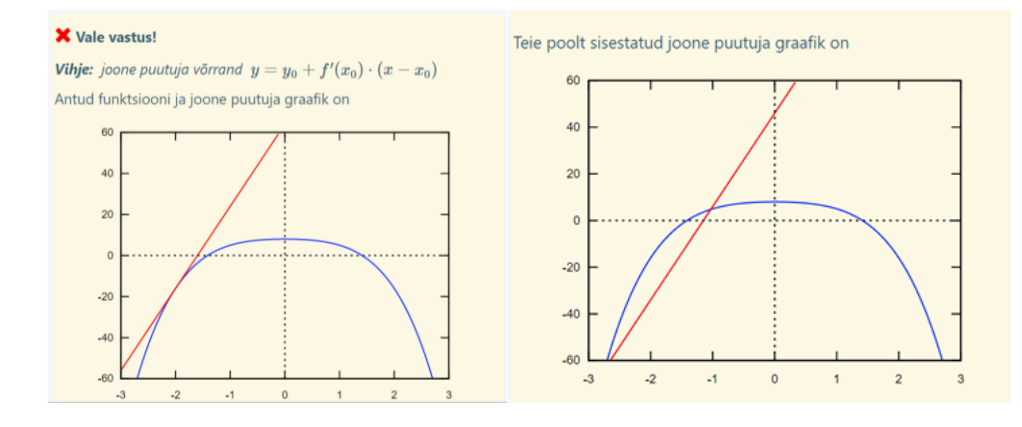

Ülesanne 3. PRT

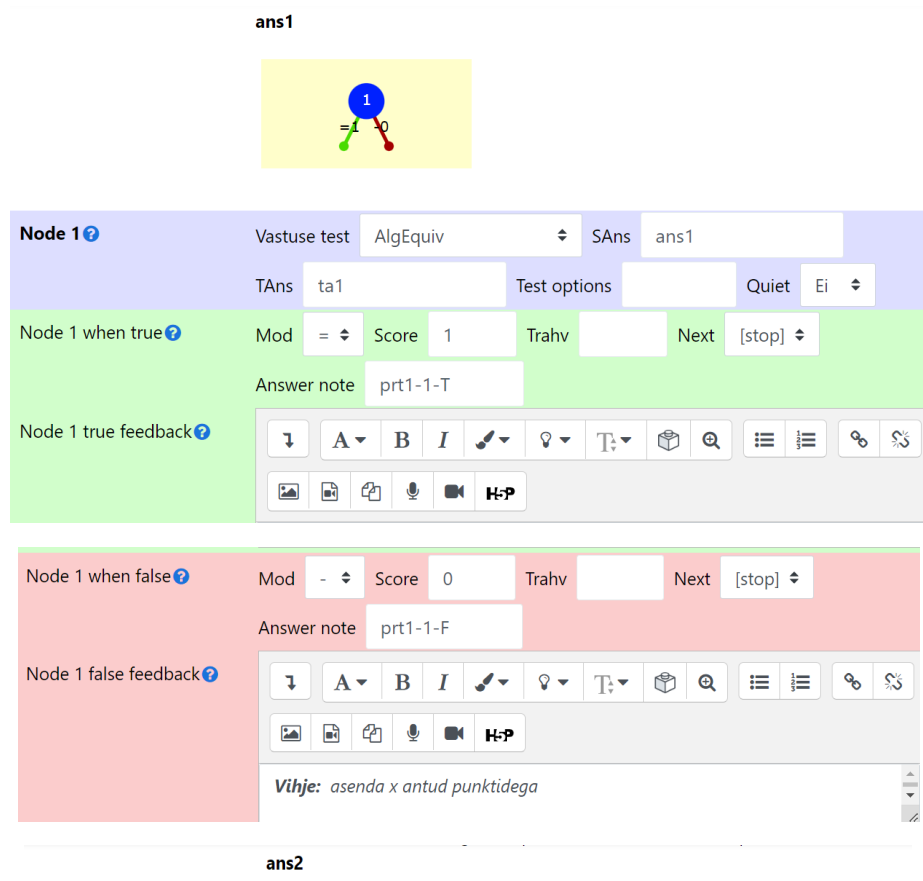

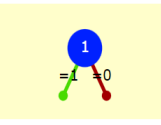

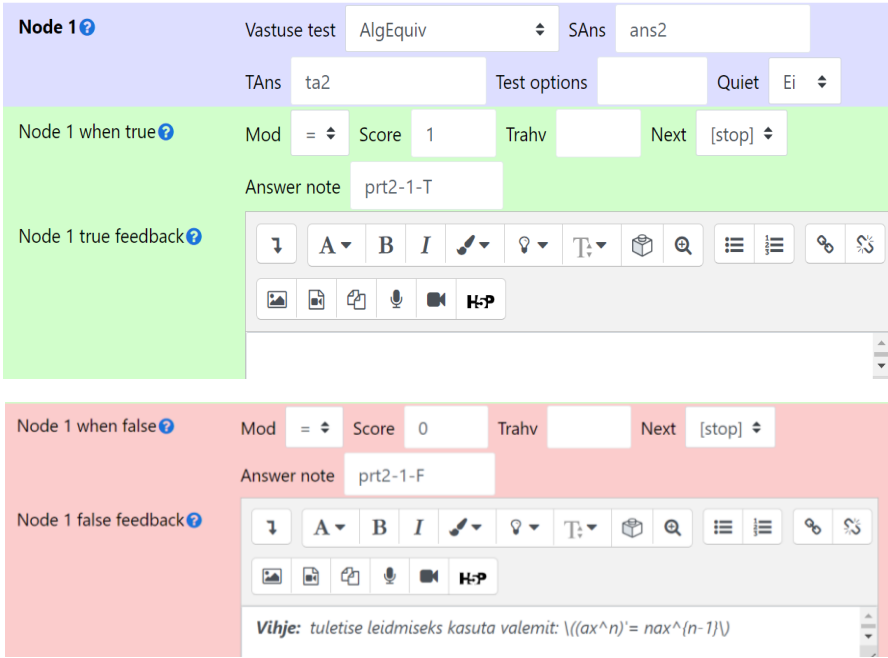

## **Lisa 5.1**

Ülesanne 3. PRT

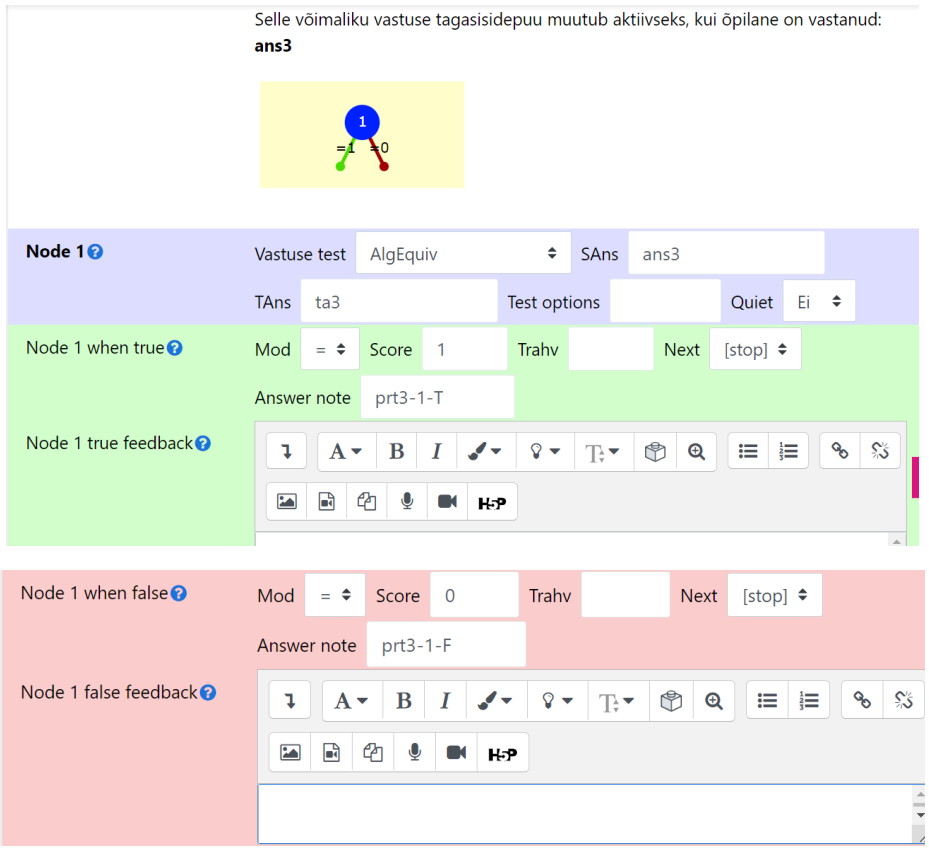

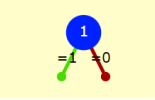

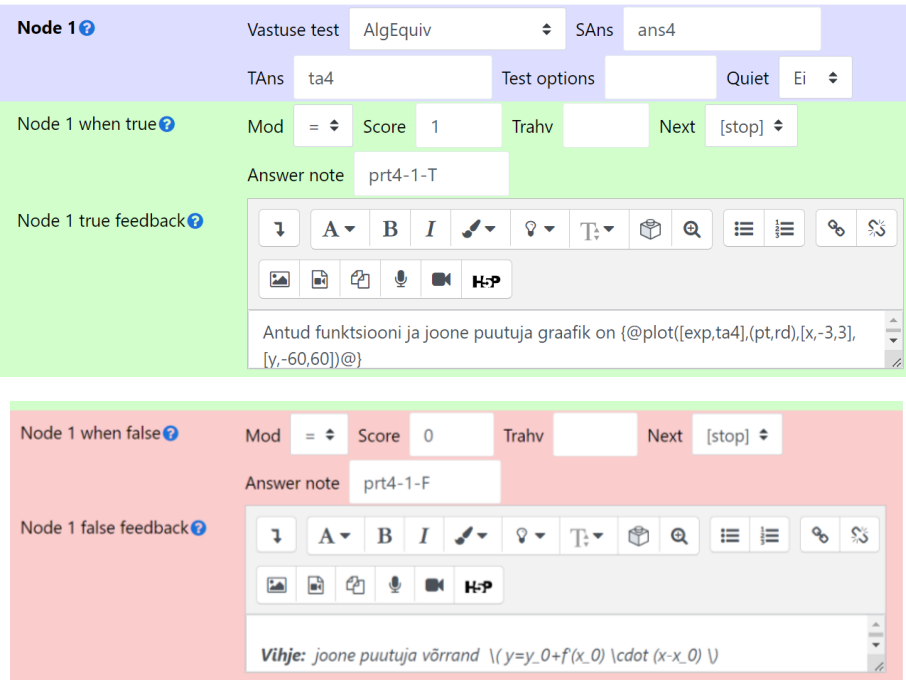